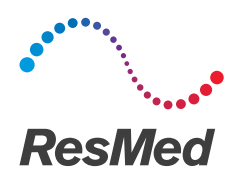

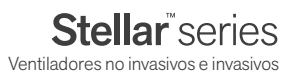

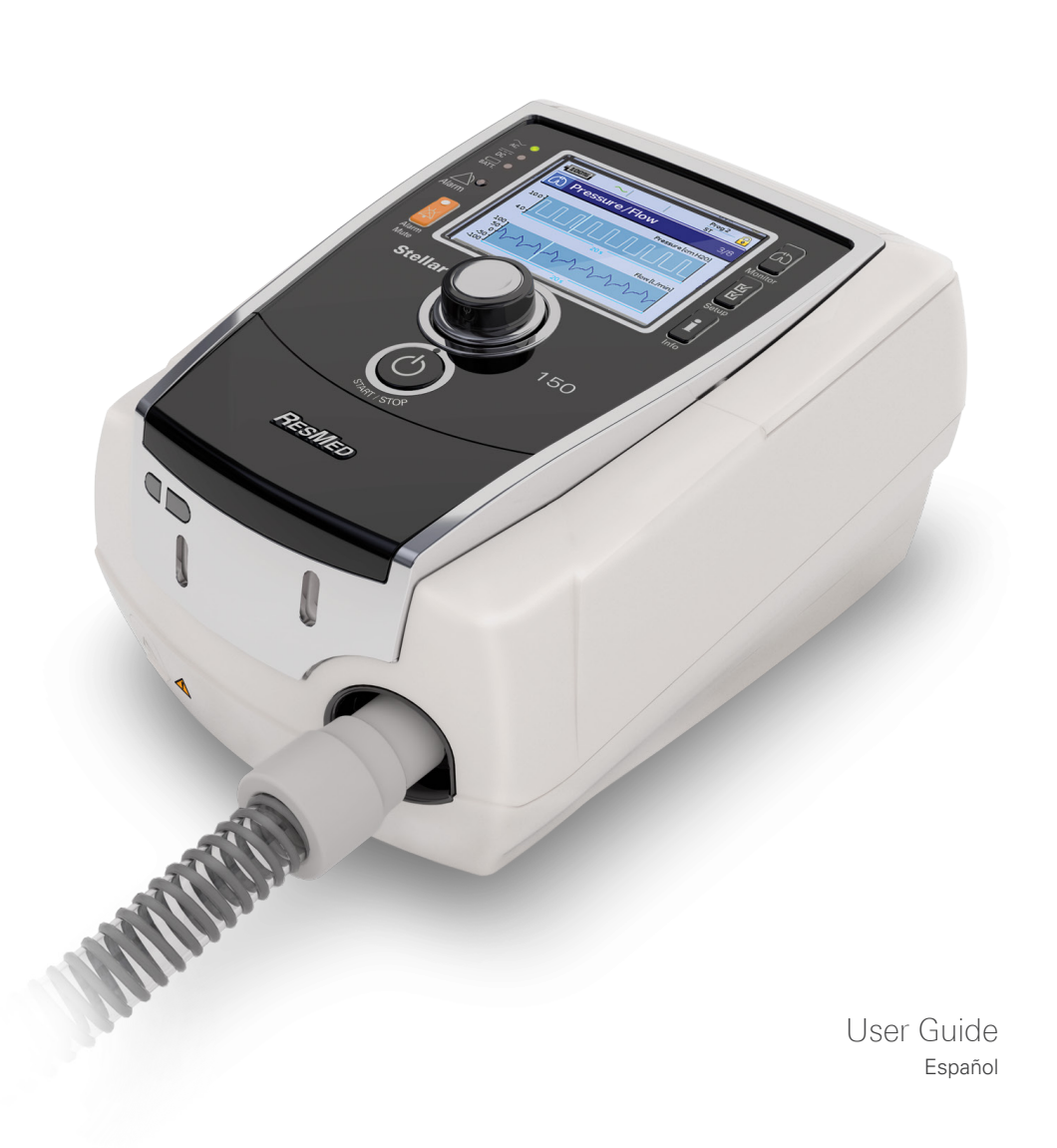

## **Índice**

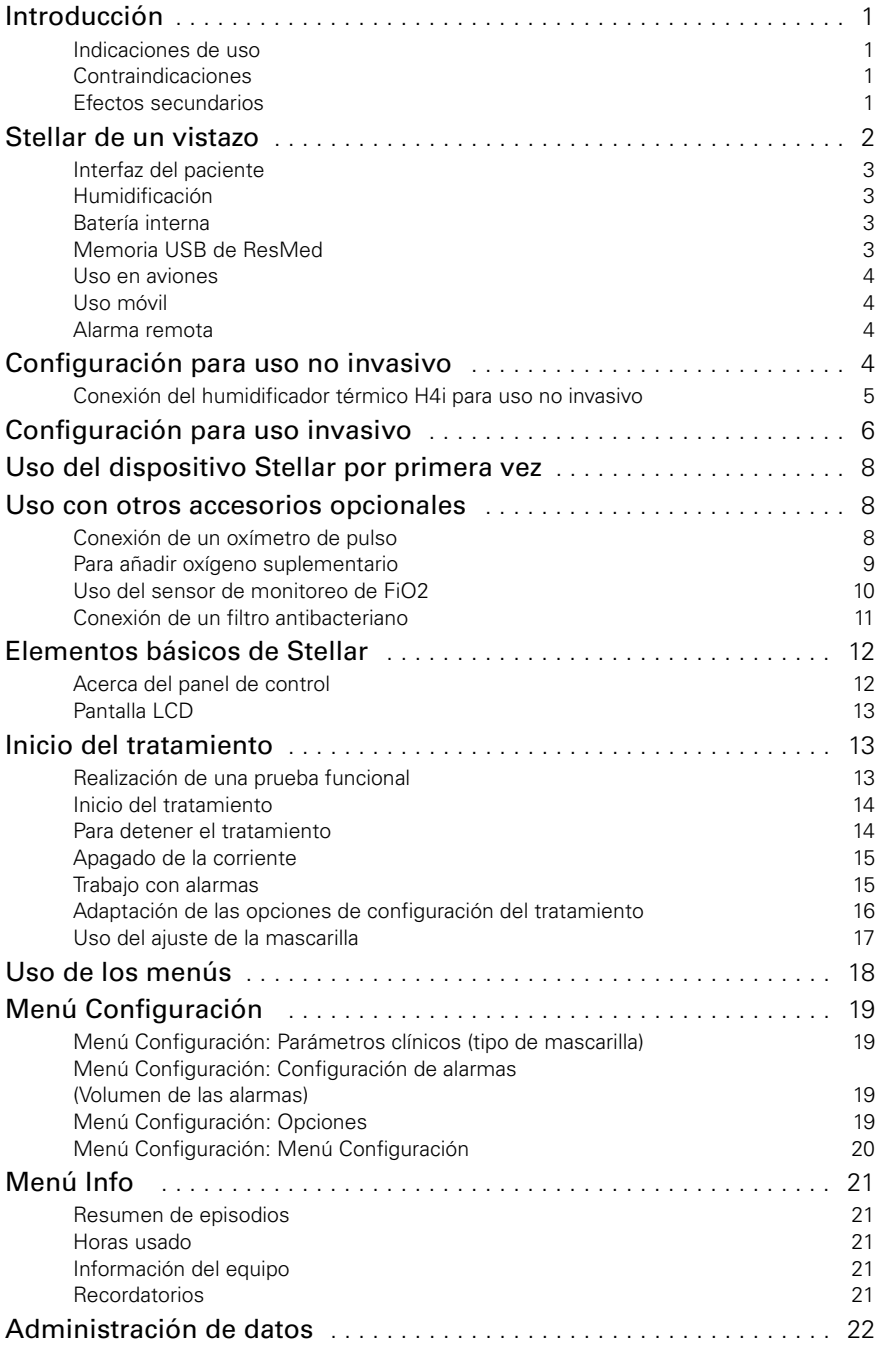

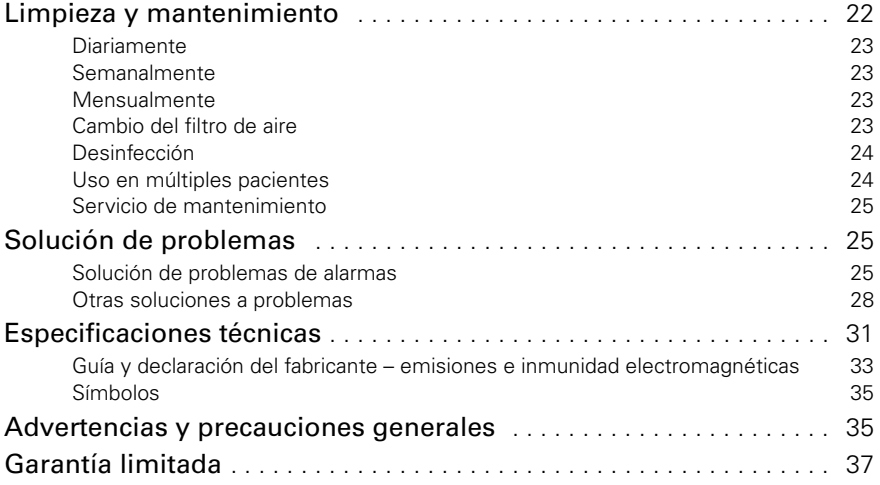

### <span id="page-3-0"></span>**Introducción**

Antes de usar el dispositivo, lea el presente manual en su totalidad. Este manual del usuario es para un usuario que no sea profesional médico y no contiene toda la información del manual clínico.

### <span id="page-3-1"></span>**Indicaciones de uso**

El dispositivo Stellar 100/150 está diseñado para proporcionar ventilación a pacientes adultos y pediátricos (de más de 13 kg) no dependientes y con respiración espontánea que presenten insuficiencia respiratoria o fallo respiratorio, con apnea obstructiva del sueño o sin ella. El dispositivo está indicado para uso no invasivo, o para uso invasivo (junto con la válvula de fuga ResMed). El funcionamiento del dispositivo incluye el uso estacionario, como por ejemplo en el hospital o en casa, y el uso móvil, como en una silla de ruedas.

### **PRECAUCIÓN (SOLO PARA LOS EE.UU.)**

Las leyes federales restringen la venta de este dispositivo a médicos o por órdenes médicas.

### <span id="page-3-2"></span>**Contraindicaciones**

Más que unas<br>
Ital.<br>
Ital.<br>
Introducción<br>
Introducción<br>
1<br>
Introducción<br>
1 El dispositivo Stellar está contraindicado para pacientes que no pueden soportar más que unas interrupciones breves de la ventilación. El Stellar no es un ventilador de soporte vital.

Si tiene alguno de los siguientes trastornos, indíqueselo a su médico antes de usar este dispositivo:

- neumotórax o neumomediastino
- hipotensión arterial patológica, en especial si se asocia con la reducción del volumen intravascular
- fuga de líquido cefalorraquídeo, cirugía o traumatismo craneal recientes
- enfermedad pulmonar bullosa grave
- deshidratación.

El uso del Stellar o de oximetría de pulso (incluido XPOD) está contraindicado en un entorno de RM.

El uso invasivo de AutoEPAP1 está contraindicado.

### <span id="page-3-3"></span>**Efectos secundarios**

Los pacientes deben informar al médico responsable de su tratamiento de cualquier dolor inusual en el pecho, dolor de cabeza intenso o aumento en su dificultad para respirar.

Los siguientes efectos secundarios pueden surgir durante el curso de la ventilación no invasiva con el dispositivo:

- sequedad de la nariz, boca o garganta
- hemorragia nasal
- hinchazón
- molestias sinusales o del oído
- irritación ocular
- erupciones cutáneas.

<sup>1</sup> Esta función no está disponible en todos los países.

### <span id="page-4-0"></span>**Stellar de un vistazo**

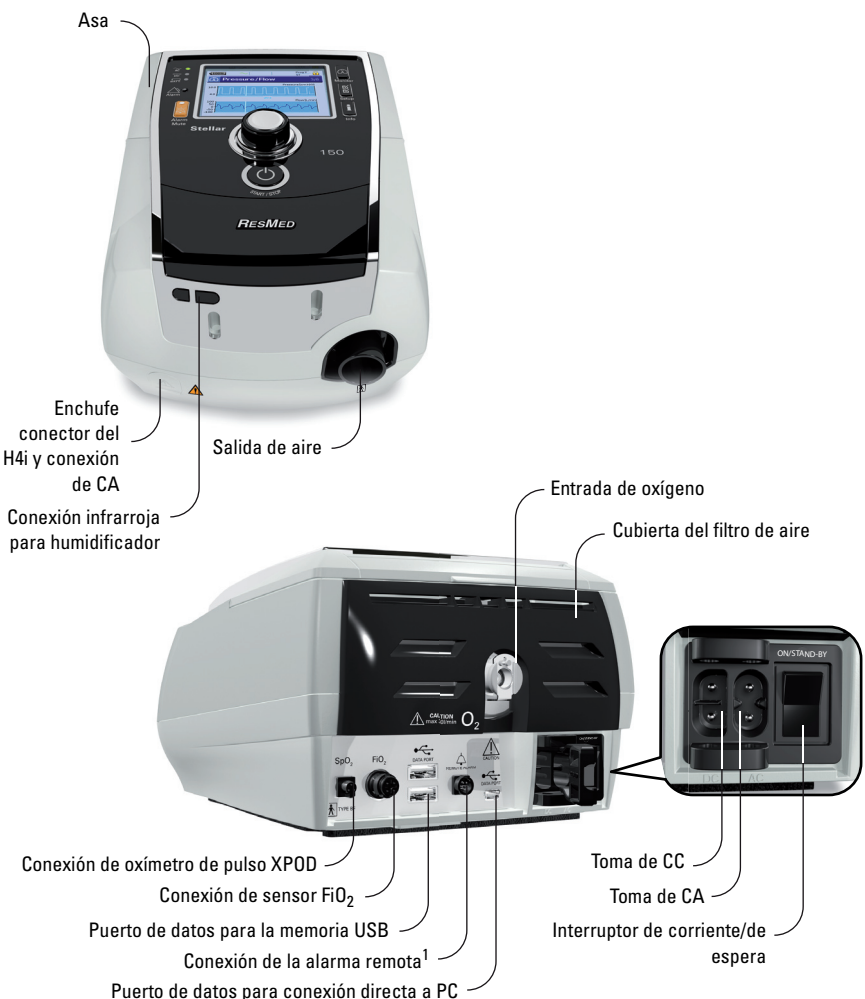

El Stellar consta de:

• Dispositivo Stellar • Filtro de aire hipoalergénico • Cable de alimentación de CA • Bolsa de transporte • Tubo de aire de 2 m (6 pies 6 pulg.) • Memoria USB de ResMed • Conector de oxígeno de presión baja.

Los siguientes componentes opcionales son compatibles con Stellar:

• Tubo de aire de 3 m (9 pies 10 pulg.) • Tubo de aire SlimLine™ • Tubo de aire transparente (desechable) • Humidificador térmico H4i™ • Filtro antibacteriano • Filtro del intercambiador de humedad térmico (HMEF) • Oxímetro XPOD de ResMed • Sensores de oximetría de pulso Nonin™ • Kit de monitoreo de FiO<sub>2</sub> (cable externo, adaptador de pieza en T) • Sensor de monitoreo de FiO<sub>2</sub> • Bolsa de transporte Stellar • Válvula de fuga ResMed • Forro para tubos • Transformador CC/CC Stellar.

### **ADVERTENCIA**

El Stellar solo debe usarse con tubos de aire y accesorios recomendados por ResMed. Si se conecta a otros tubos de aire o accesorios, se pueden producir lesiones personales o daños al dispositivo.

ResMed lanza nuevos productos periódicamente. Consulte el catálogo de accesorios de ventilación en nuestra página web, www.resmed.com.

### <span id="page-5-0"></span>**Interfaz del paciente**

Se pueden usar mascarillas y tubos de traqueotomía con Stellar. Para configurar el tipo de interfaz de paciente vaya al menú Configuración, seleccione Parámetros clínicos, y luego Parámetros avanzados.

Para obtener información sobre el uso de las mascarillas, consulte el manual de la mascarilla correspondiente. Para ver una lista completa de las mascarillas compatibles con este dispositivo, consulte la lista de compatibilidad entre dispositivos y mascarillas en www.resmed.com en la página **Productos**, en la sesión **Servicio y Asistencia**. Si no tiene acceso a Internet, comuníquese con su representante de ResMed.

### <span id="page-5-1"></span>**Humidificación**

Se recomienda un humidificador especialmente para pacientes que experimenten resequedad de nariz, garganta o boca. Para obtener información sobre el uso de un humidificador como parte de:

- ventilación no invasiva, [consulte "Configuración para uso no invasivo" en la página](#page-6-3) 4.
- ventilación invasiva, [consulte "Configuración para uso invasivo" en la página](#page-8-0) 6.

#### <span id="page-5-2"></span>**Batería interna PRECAUCIÓN**

The Theorem and paid and paid and paid and paid and degrada, es posible<br>infica que las alarmas<br>man prevista. ResMed<br>restante. El cambio y<br>sentante de servicio<br>ambientales, el estado<br>into del paciente.<br>on la batería interna Con el paso del tiempo, la capacidad de la batería interna disminuirá. Esto depende del uso individual y de las condiciones ambientales. A medida que la batería se degrada, es posible que el indicador del nivel de carga de la batería pierda precisión. Esto significa que las alarmas del sistema y las relacionadas con la batería pueden no activarse de la forma prevista. ResMed recomienda probar la batería después de dos años para evaluar su vida restante. El cambio y las pruebas de la batería interna solo deben ser efectuados por un representante de servicio autorizado.

**Nota:** La duración de la batería depende del estado de la carga, las condiciones ambientales, el estado y antigüedad de la batería, los ajustes del dispositivo y la configuración del circuito del paciente.

En caso de interrupción en el suministro de red, el dispositivo funcionará con la batería interna si no hay una batería externa conectada al mismo. La batería interna funcionará durante

aproximadamente dos horas bajo condiciones normales ([consulte "Especificaciones técnicas"](#page-33-0)  [en la página](#page-33-0) 31). La carga de la batería viene indicada en la parte superior de la pantalla. Consulte la carga de la batería periódicamente mientras el equipo está funcionando con la batería interna, y conecte a tiempo el equipo al suministro de red o si no a una batería externa.

Adicionalmente, se mostrará la alarma de uso de la batería interna. Pulse el botón silenciador de alarma para eliminar la alarma.

Para recargar la batería interna, conecte el dispositivo al suministro de red. Tardará unas tres horas en cargarse totalmente, aunque este periodo puede variar dependiendo de las condiciones ambientales y de si se está usando el dispositivo mientras se recarga.

#### **Mantenimiento**

La batería interna debe descargarse y recargarse cada seis meses.

- **1** Retire el cable de alimentación mientras el Stellar esté encendido (en espera o en funcionamiento) y deje que el dispositivo funcione con la batería interna hasta un nivel de carga del 50%.
- **2** Conecte de nuevo el cable a la alimentación. La batería interna quedará completamente cargada de nuevo.

#### **Almacenamiento**

Si el dispositivo se almacena durante un periodo más largo, la batería interna debe recargarse hasta aproximadamente 50% para aumentar la durabilidad.

*Nota:* Revise el nivel de la carga cada seis meses, y de ser necesario cargue de nuevo la batería interna a un nivel de carga del 50%.

### <span id="page-5-3"></span>**Memoria USB de ResMed**

Puede usar una memoria USB ResMed con el dispositivo para ayudarle al médico a monitorear su tratamiento o para proporcionarle las configuraciones actualizadas del dispositivo. Para obtener más información, [consulte "Administración de datos" en la página](#page-24-0) 22.

### <span id="page-6-0"></span>**Uso en aviones**

ResMed confirma que el Stellar puede usarse durante todas las fases de los viajes aéreos sin necesidad de más pruebas ni aprobación por parte del operador de la aerolínea. [Consulte](#page-33-0)  ["Especificaciones técnicas" en la página](#page-33-0) 31.

### <span id="page-6-1"></span>**Uso móvil**

La bolsa de transporte Stellar permite usar el Stellar en situaciones ambulantes, p. ej. en una silla de ruedas. Para configuración y uso correcto, consulte el manual del usuario de la bolsa de transporte Stellar. Para un uso móvil prolongado, puede usar la unidad de suministro de energía externa Power Station II de ResMed como fuente de energía adicional. Se aplican limitaciones al uso de oxígeno con la bolsa de transporte Stellar. Para obtener más información, comuníquese con su representante local de ResMed.

### <span id="page-6-2"></span>**Alarma remota**

Puede usar la alarma remota para transferir alarmas auditivas y visuales por medio de una conexión directa con cable. Consulte la guía del usuario de la alarma remota para obtener más información sobre cómo utilizarla.

### <span id="page-6-3"></span>**Configuración para uso no invasivo**

### **ADVERTENCIA**

- La cubierta del filtro de aire protege el dispositivo en caso de derrame accidental de líquidos sobre el mismo. Asegúrese de que el filtro de aire y la tapa del filtro estén instalados en todo momento.
- Asegúrese de que todas las entradas de aire situadas en la parte posterior y por debajo del dispositivo, y todos los orificios de la mascarilla estén libres de obstrucciones. Si coloca el dispositivo en el suelo, asegúrese de que no haya polvo en el área y de que no haya prendas de vestir, ropa de cama u otros objetos que pudieran obstruir las entradas de aire.
- Las mangueras o tubos deben ser no conductores y antiestáticos.
- No deje tramos largos del tubo de aire o del cable para el sensor de pulso digital alrededor de la cabecera de la cama. Podrían enrollársele alrededor de la cabeza o cuello mientras duerme.

### **PRECAUCIÓN**

- Tenga cuidado de no colocar el dispositivo donde pueda golpearse contra algo o alguien o donde alguien pueda tropezarse con el cable de alimentación.
- Compruebe que la zona alrededor del dispositivo de aire esté limpia y seca.

#### *Notas:*

- ResMed recomienda utilizar el cable de alimentación de CA que se suministra con la unidad. Si necesita un cable de alimentación de repuesto, comuníquese con su centro de servicio de ResMed.
- Coloque el dispositivo sobre una superficie plana cerca de la cabecera de la cama.

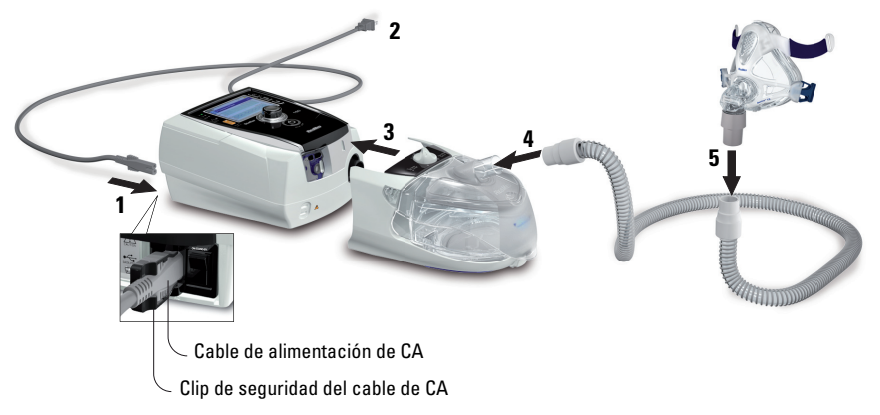

- **1** Conecte el cable de alimentación.
- **2** Conecte el extremo libre del cable de alimentación a una toma de corriente.
- **3** Conecte el humidificador térmico H4i a la parte frontal del Stellar.

Si está usando el H4i, y si corresponde, conecte el filtro antibacteriano firmemente a la salida de aire del dispositivo ([consulte "Conexión de un filtro antibacteriano" en la página](#page-13-0) 11).

*Nota:* Puede usar otros humidificadores externos para configuración no invasiva. ResMed recomienda utilizar un sistema respiratorio (que incluye filtro antibacteriano, tubos de aire y humidificador externo) con una impedancia máxima de 2 cm de H<sub>2</sub>O a 30 l/min, 5 cm de H<sub>2</sub>O a 60 l/min y 16 cm de H2O a 120 l/min.

- **4** Conecte firmemente uno de los extremos del tubo de aire a la salida de aire del H4i.
- **5** Conecte el sistema de la mascarilla al extremo libre del tubo de aire.
- **6** Pulse el interruptor de encendido en la parte posterior del dispositivo para encenderlo.
- **7** Seleccione el tipo de mascarilla (seleccione el menú Configuración, luego Parámetros clínicos, y después Parámetros avanzados).
- **8** Ejecute Reconocer circuito [\(consulte "Menú Configuración: Opciones" en la página](#page-21-3) 19).

### <span id="page-7-0"></span>**Conexión del humidificador térmico H4i para uso no invasivo**

Su médico puede recomendarle usar el humidificador térmico H4i. Para información sobre el uso del H4i, consulte el manual del usuario del H4i.

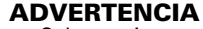

- Coloque siempre el H4i sobre una superficie plana por debajo del nivel del paciente para impedir que la mascarilla y el tubo de aire se llenen de agua.
- Asegúrese de que la cámara de agua esté vacía y completamente seca antes de transportar el humidificador.
- El humidificador térmico H4i no está indicado para uso en movimiento.
- in: Opciones" en la página 19).<br> **Configuración para uso no invasivo**<br>
inco H4i. Para información sobre el uso<br>
por debajo del nivel del paciente<br>
llenen de agua.<br>
completamente seca antes de<br>
l uso en movimiento.<br>
l uso • No llene demasiado la cámara de agua, ya que, durante el uso, esto hará que el agua se derrame hacia el interior del circuito de aire. Revise el circuito de aire con regularidad para ver si se ha acumulado agua. Si observa que se ha derramado agua hacia el interior del circuito de aire, retire el agua y compruebe que la cámara de agua no esté demasiado llena. Cuando use el H4i con presión elevada (superior a 25 cm  $H_2O$ ), el uso de un colector de agua le permitirá evitar que el agua se derrame hacia el interior del circuito de aire.
- Para obtener una precisión y sincronía óptimas, ejecute Reconocer circuito siempre que cambie la configuración del circuito, en especial cuando añada o retire componentes de alta impedancia (p. ej., un filtro antibacteriano, un humidificador externo, un colector de agua, una mascarilla de almohadillas nasales o un tubo de aire). [Consulte "Menú Configuración: Opciones" en la página](#page-21-3) 19.

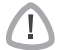

#### **PRECAUCIÓN**

Compruebe si hay condensación de agua en el circuito de aire. Use un colector de agua o un forro para tubos si la humidificación está causando condensación de agua en el tubo. *Notas:*

- 
- Un humidificador aumenta la resistencia en el circuito de aire y puede afectar la activación y el ciclado, así como la precisión de la pantalla y las presiones administradas. Ejecute la función Reconocer circuito ([consulte "Menú Configuración: Opciones" en la página](#page-21-3) 19). El dispositivo ajusta la resistencia al flujo de aire.
- La función de calefacción del H4i está desactivada cuando el dispositivo no está conectado al suministro de red.

### <span id="page-8-0"></span>**Configuración para uso invasivo**

El Stellar solo se puede usar de forma invasiva con una válvula de fuga ResMed o empleando un tubo para traqueotomía sin manguito o con manguito desinflado, con el puerto de fuga ResMed (24976).

El uso invasivo de AutoEPAP está contraindicado.

### **ADVERTENCIA**

- Asegúrese de que no haya obstrucciones en ninguna de las entradas de aire situadas en la parte posterior y por debajo del dispositivo, y en ninguno de los orificios de las mascarillas o de la válvula de fuga ResMed. Si coloca el dispositivo en el suelo, asegúrese de que en el lugar no haya polvo ni prendas de vestir, ropa de cama u otros objetos que puedan obstruir las entradas de aire.
- Cuando use un Filtro de intercambiador de humedad térmico (HMEF), sustitúyalo regularmente según se especifica en las instrucciones que vienen con el HMEF.
- El uso invasivo del H4i está contraindicado. Se recomienda un humidificador externo para uso invasivo, de conformidad con EN ISO 8185, con una humedad absoluta de más de 33 mg/l.
- Para una precisión y sincronía óptimas, ejecute Reconocer circuito cuando se use un circuito nuevo o se realice un cambio de la configuración del circuito, en particular cuando se añadan o retiren componentes de elevada impedancia (p. ej., filtro antibacteriano, humidificador externo, colector de agua o tubo de aire de diferente tipo). No conecte las interfaces del paciente antes de ejecutar Reconocer circuito. Las interfaces del paciente incluyen todos los componentes que se coloquen después de la válvula de fuga ResMed (p. ej., HMEF, soporte del catéter, tubo de traqueotomía). [Consulte "Menú Configuración: Opciones" en la página](#page-21-3) 19.

### **PRECAUCIÓN**

Cuando utilice un humidificador, revise el sistema de respiración regularmente para comprobar si hay agua acumulada.

#### *Notas:*

- Cuando el tipo de mascarilla se ajuste a *Traq*, la alarma de mascarilla sin ventilación se activará automáticamente para alertar al usuario cuando la válvula de fuga ResMed no tenga orificios de ventilación o cuando estén bloqueados.
- Cuando el tipo de mascarilla se configura en *Traq*, es necesario apagar AutoEPAP.

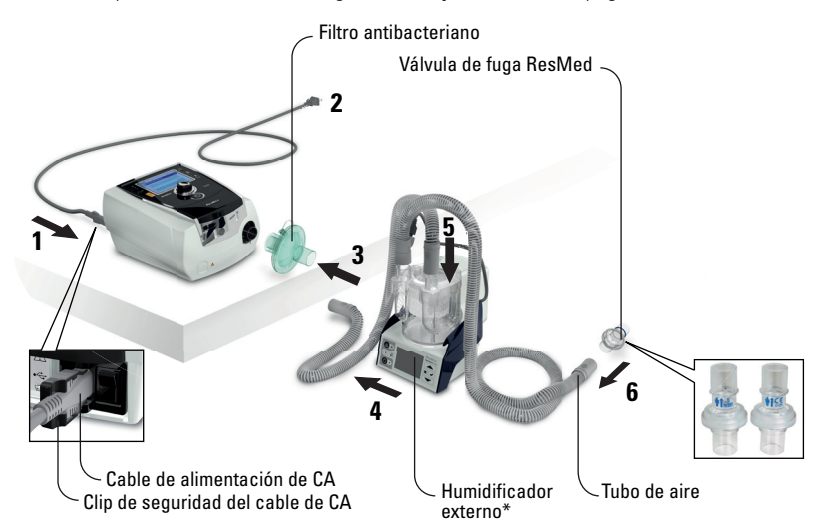

- **1** Conecte el cable de alimentación.
- **2** Conecte el extremo libre del cable de alimentación a una toma de corriente.
- **3** Conecte el filtro bacteriano firmemente sobre la salida de aire del dispositivo.
- **4** Conecte el humidificador externo al otro lado del filtro antibacteriano. \*Si no está usando un humidificador externo, puede conectar el HMEF a la válvula de fuga ResMed (en el paso 10).
- **5** Conecte el tubo de aire al humidificador externo.
- **6** Conecte la válvula de fuga ResMed al tubo de aire. Coloque la válvula de fuga ResMed de forma que el aire proveniente de los orificios de ventilación no sople directamente sobre el tórax del paciente.

#### **ADVERTENCIA**

T

Instale siempre la válvula de fuga ResMed en el circuito de respiración con las flechas y el símbolo  $\mathbf{\hat{M}}$  apuntando en la dirección del flujo de aire proveniente del dispositivo Stellar hacia el paciente.

- **7** Pulse el interruptor de encendido en la parte posterior del dispositivo para encenderlo.
- **8** Seleccione el tipo de mascarilla **Traq** (seleccione el menú Configuración, luego Parámetros clínicos, y después Parámetros avanzados).
- **9** Ejecute Reconocer circuito [\(consulte "Menú Configuración: Opciones" en la página](#page-21-3) 19) según las siguientes ilustraciones de configuración.

#### **Con un humidificador externo**

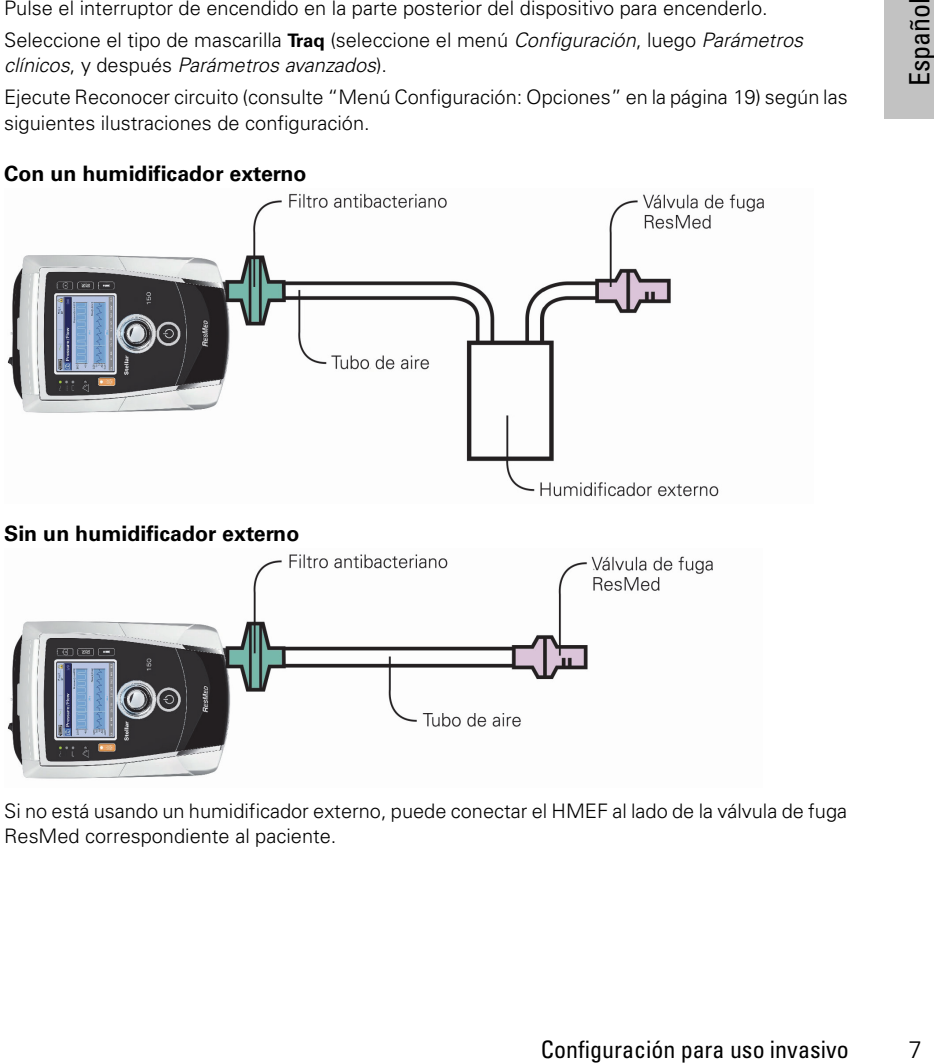

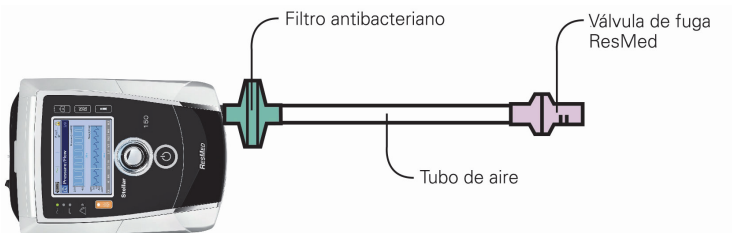

**10** Si no está usando un humidificador externo, puede conectar el HMEF al lado de la válvula de fuga ResMed correspondiente al paciente.

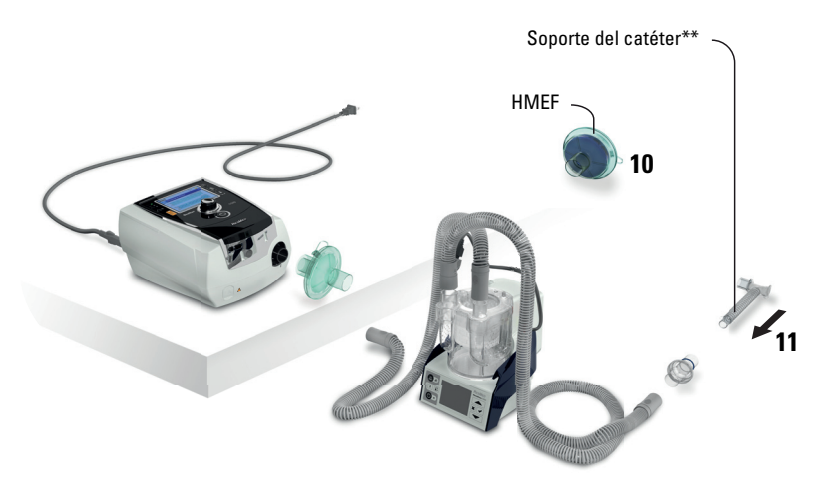

\*\*La válvula de fuga ResMed o el HMEF se pueden conectar a interfaces de traqueotomía estandarizadas que incluyen piezas conectoras como los soportes de catéteres. El soporte del catéter y el humidificador externo no forman parte de los componentes de ResMed.

### <span id="page-10-0"></span>**Uso del dispositivo Stellar por primera vez**

Al usar el dispositivo Stellar por primera vez, verifique que todos los componentes estén en buenas condiciones y ejecute una prueba funcional [\(consulte "Realización de una prueba](#page-15-2)  [funcional" en la página](#page-15-2) 13). El médico también debe revisar las alarmas cuando se configuran los parámetros para un nuevo paciente (consulte la Guía clínica).

## <span id="page-10-2"></span><span id="page-10-1"></span>**Uso con otros accesorios opcionales Conexión de un oxímetro de pulso**

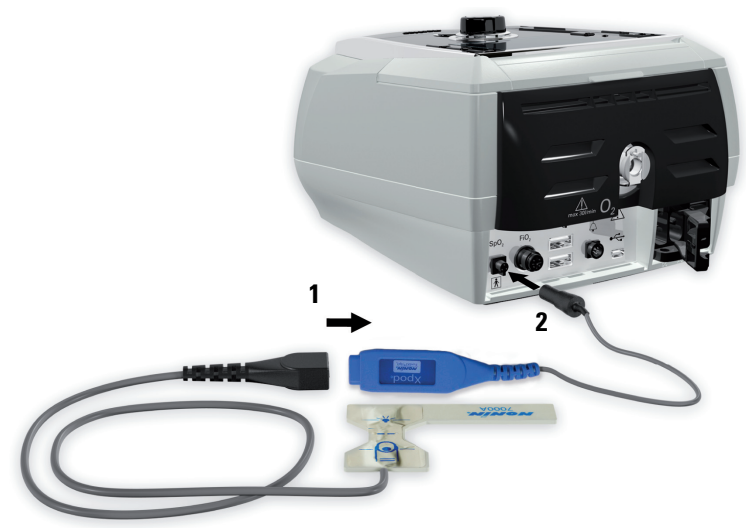

Su médico puede recomendarle usar un oxímetro de pulso.

#### **Contraindicación**

El oxímetro de pulso no cumple el requisito de ser a prueba de desfibrilaciones, según se estipula en CEI 60601-1: 1990, cláusula 17.h.

- **1** Acople el conector del sensor de pulso digital al conector del oxímetro de pulso.
- **2** Acople el conector del oxímetro de pulso a la parte posterior del dispositivo. Para ver los valores de oximetría, en el menú Monitoreo, seleccione Monitoreo.

### <span id="page-11-0"></span>**Para añadir oxígeno suplementario**

Su médico puede recetarle oxígeno.

*Nota:* Es posible agregar hasta 30 l/min.

#### **ADVERTENCIA**

- Cuando el dispositivo no esté funcionando, el flujo de oxígeno debe desconectarse para que el oxígeno no utilizado no se acumule dentro del dispositivo, lo que constituiría un riesgo de incendio.
- Utilice solo fuentes de oxígeno certificadas y limpias.
- ResMed recomienda encarecidamente añadir oxígeno a la entrada de oxígeno de Stellar en la parte posterior del dispositivo. La entrada de oxígeno en cualquier otro lugar, como el sistema de respiración a través de un puerto lateral o en la mascarilla, podría afectar la activación y la precisión del tratamiento y el monitoreo, así como las alarmas (p. ej., alarma de fuga grave, alarma de mascarilla sin ventilación). Si lo usa de esta forma, debe verificar el funcionamiento correcto del tratamiento y de la alarma cada vez que ajuste el flujo de oxígeno.
- El oxígeno favorece la combustión. No debe utilizar oxígeno mientras está fumando o en presencia de una llama expuesta. Utilice el suministro de oxígeno solamente en habitaciones bien ventiladas.
- El sistema de respiración y la fuente de oxígeno deben mantenerse a una distancia mínima de 2 m (6 pies 6 pulg.) de cualquier fuente de encendido (p. ej. dispositivos eléctricos).
- No debe usar oxígeno mientras el dispositivo esté en funcionamiento dentro de la bolsa de transporte Stellar.

#### **Para incorporar oxígeno suplementario**

- **1** Oprima la traba de seguridad para abrir la toma de oxígeno de flujo bajo que está en la parte posterior del dispositivo.
- **2** Inserte un extremo del tubo de suministro de oxígeno en el puerto del conector de oxígeno. El tubo se acopla automáticamente.
- **3** Conecte el otro extremo del tubo de suministro de oxígeno a la fuente de oxígeno.
- **4** Inicie la ventilación.
- **5** Abra la fuente de oxígeno y ajústela a la tasa de flujo deseada.

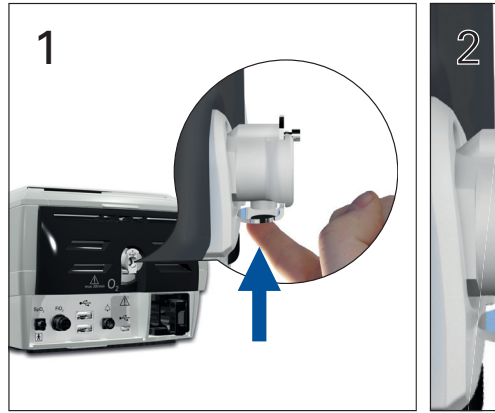

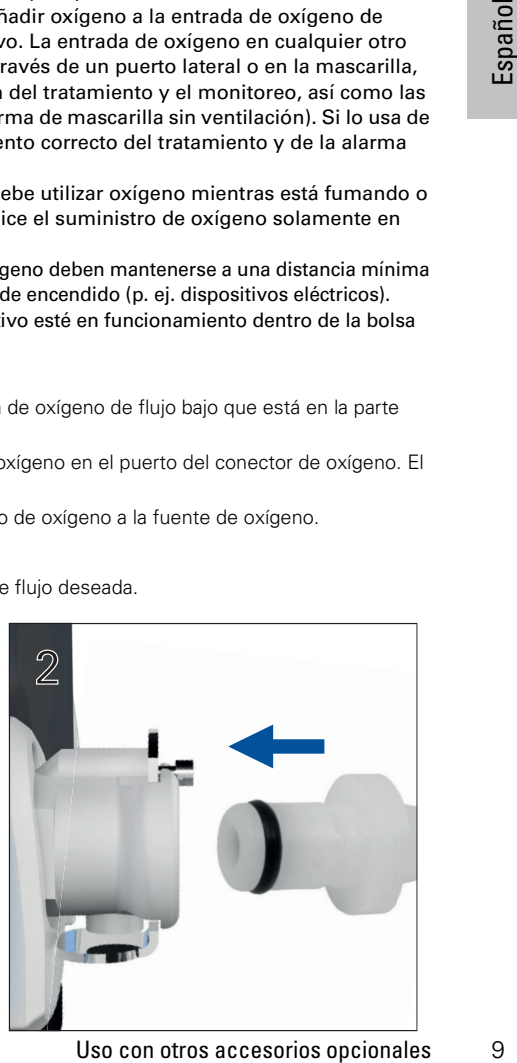

#### **Para retirar el oxígeno suplementario**

Antes de retirar el oxígeno suplementario del dispositivo, asegúrese de que se haya cerrado el suministro de oxígeno.

- **1** Oprima la trabaja de seguridad para abrir la toma de oxígeno de flujo bajo que está en la parte posterior del dispositivo.
- **2** Retire el tubo de suministro de oxígeno del puerto del conector de oxígeno.

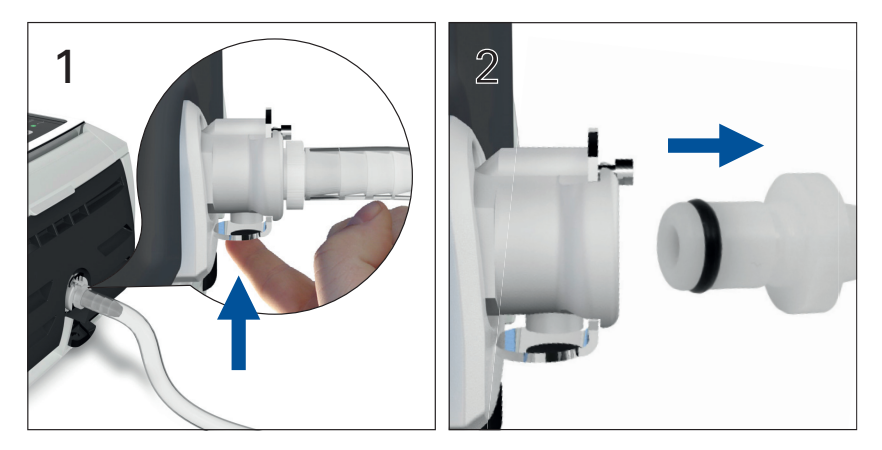

### <span id="page-12-0"></span>Uso del sensor de monitoreo de FiO<sub>2</sub>

Su médico puede recomendar el uso del sensor de monitoreo de FiO<sub>2</sub>.

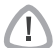

### **PRECAUCIÓN**

No utilice el sensor de monitoreo de FiO<sub>2</sub> con el humidificador H4i.

#### **Preparación de un nuevo sensor para su uso**

- **1** Antes de usarlo, deje abierto al aire el sensor de monitoreo de FiO<sub>2</sub> durante 15 minutos.
- **2** Conecte un sensor de monitoreo de FiO<sub>2</sub> nuevo (como se muestra abajo).
- **3** Realice la calibración del sensor [\(consulte "Menú Configuración" en la página](#page-21-0) 19). **Nota:** El sensor de monitoreo de FiO<sub>2</sub> debe reemplazarse cada 12 meses.

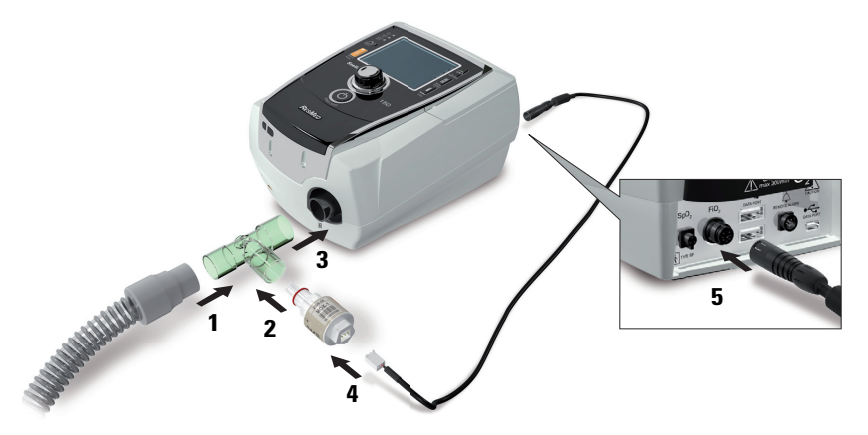

#### **Conexión de un sensor**

- **1** Conecte el tubo de aire al adaptador de la pieza en T.
- **2** Conecte el sensor de monitoreo de FiO<sub>2</sub> al adaptador de la pieza en T.
- **3** Conecte el adaptador a la salida de aire del dispositivo.
- **4** Conecte un extremo del cable al sensor de monitoreo de FiO<sub>2</sub>.
- **5** Conecte el otro extremo del cable a la parte posterior del dispositivo.
- **6** Inicie la calibración ([consulte "Menú Configuración: Opciones" en la página](#page-21-3) 19). Esto debería repetirse periódicamente según la recomendación de su médico.

### <span id="page-13-0"></span>**Conexión de un filtro antibacteriano**

Su médico puede recomendarle usar un filtro antibacteriano. Puede comprar por separado un filtro antibacteriano —código de producto 24966— de ResMed.

Revise el filtro periódicamente por si entra humedad u otros contaminantes. El filtro debe cambiarse conforme a las especificaciones del fabricante.

**Nota:** ResMed recomienda el uso de un filtro con baja impedancia (menos de 2 cm H<sub>2</sub>O a 60 l/min, p. ej., filtro BB 50 de PALL).

#### **ADVERTENCIA**

No utilice el filtro antibacteriano (código de producto 24966) con el H4i.

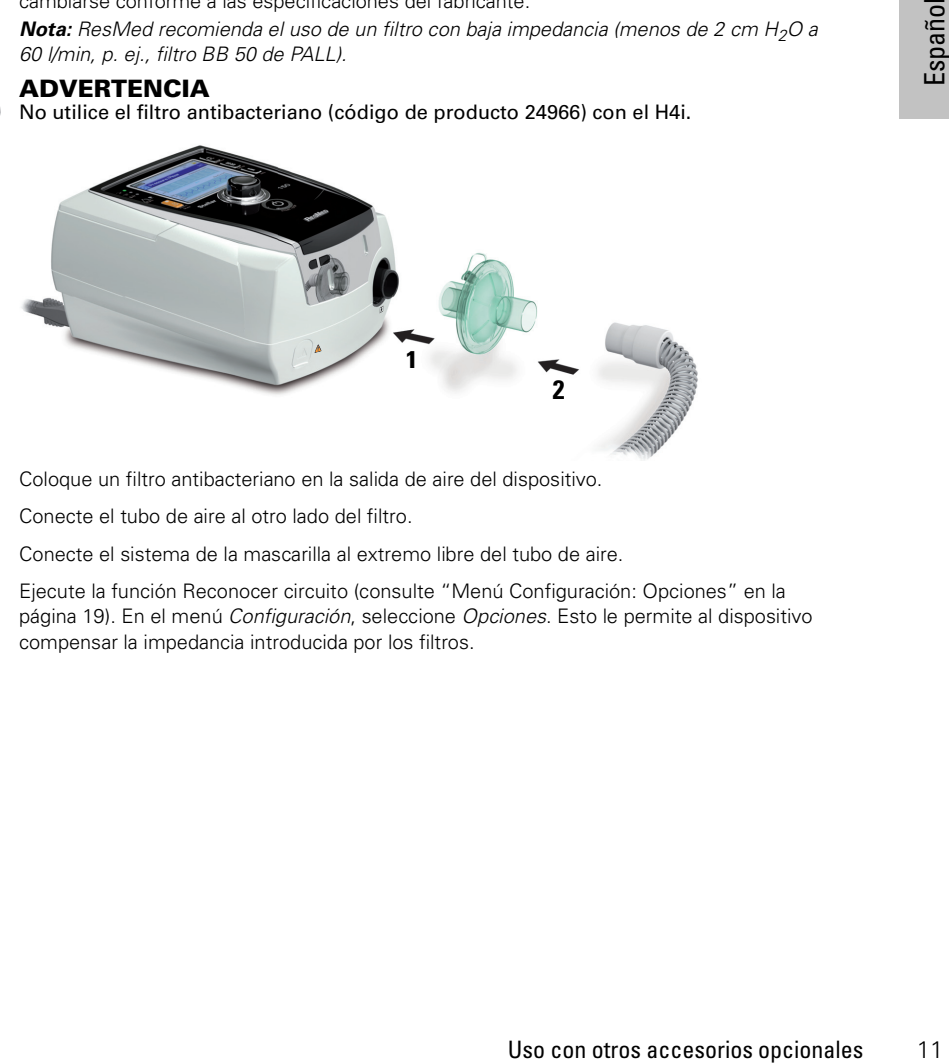

- **1** Coloque un filtro antibacteriano en la salida de aire del dispositivo.
- **2** Conecte el tubo de aire al otro lado del filtro.
- **3** Conecte el sistema de la mascarilla al extremo libre del tubo de aire.
- **4** Ejecute la función Reconocer circuito [\(consulte "Menú Configuración: Opciones" en la](#page-21-3)  [página](#page-21-3) 19). En el menú Configuración, seleccione Opciones. Esto le permite al dispositivo compensar la impedancia introducida por los filtros.

## <span id="page-14-0"></span>**Elementos básicos de Stellar**

### <span id="page-14-1"></span>**Acerca del panel de control**

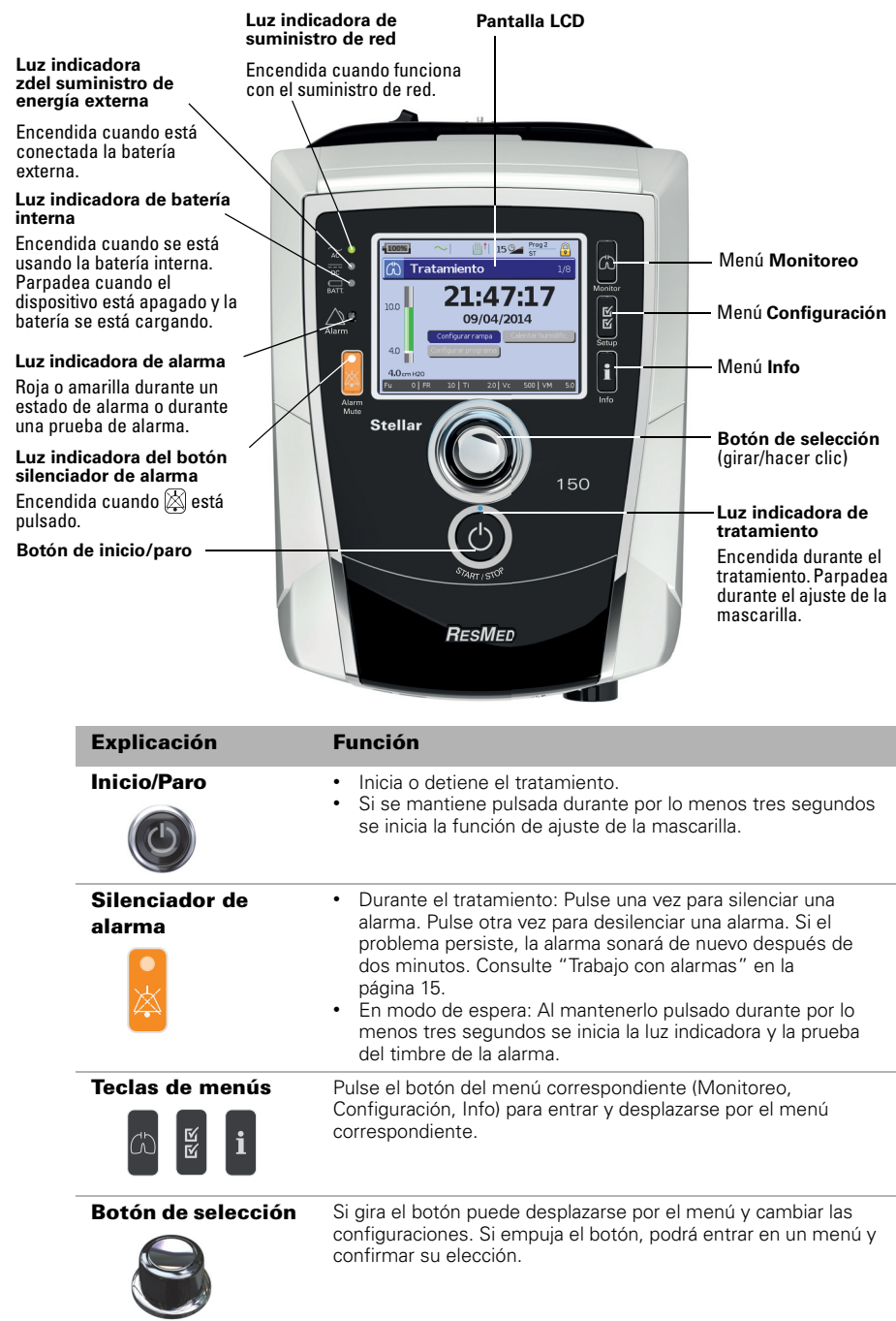

### <span id="page-15-0"></span>**Pantalla LCD**

En la pantalla LCD se muestran los menús, las pantallas de monitoreo y el estado de alarma. Los valores de esta pantalla LCD y otras pantallas de la Guía clínica son solo ejemplos.

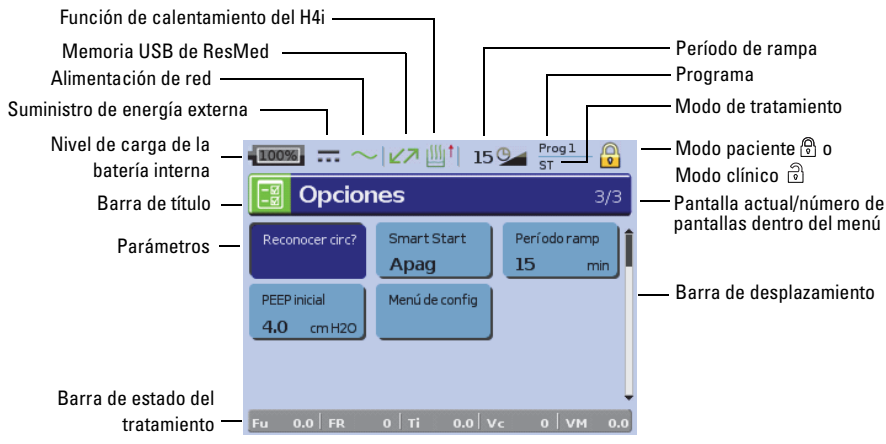

### <span id="page-15-2"></span><span id="page-15-1"></span>**Inicio del tratamiento Realización de una prueba funcional**

Asegúrese de que su dispositivo esté siempre funcionando adecuadamente antes de iniciar el tratamiento.

Si se produce cualquier problema, [consulte "Solución de problemas" en la página](#page-27-1) 25. Revise también otras instrucciones del usuario que se incluyen para proporcionar información sobre la solución de problemas.

**1 Apague el dispositivo pulsando el interruptor de corriente en la parte posterior del mismo.** 

#### **2 Compruebe la condición del dispositivo y los accesorios.**

Inspeccione el dispositivo y todos los accesorios proporcionados. Si observa cualquier defecto, no deberá utilizar el sistema.

#### **3 Compruebe la configuración del circuito.**

Revise la integridad del circuito (dispositivo y accesorios suministrados) conforme a las descripciones de configuración del presente manual del usuario y compruebe que todas las conexiones estén bien seguras.

#### **4 Encienda el dispositivo y compruebe las alarmas.**

Transmitter antes de iniciar el<br>
Il a página 25. Revise<br>
ar información sobre la<br> **rior del mismo.**<br>
erva cualquier defecto,<br>
conforme a las<br>
uebe que todas las<br>
tivo para encenderlo.<br>
doras (indicador visual)<br>
o se muestr Pulse una vez el interruptor de corriente en la parte posterior del dispositivo para encenderlo. Compruebe que la alarma emita un pitido de prueba y que las luces indicadoras (indicador visual) de la señal de alarma y el botón silenciador de la alarma parpadeen. Cuando se muestre la pantalla Tratamiento, el dispositivo estará listo para ser usado. Si se muestra la página Recordatorio, siga las instrucciones y luego pulse  $\mathbb{C}\backslash\mathbb{C}$  para mostrar la pantalla Tratamiento.

#### **5 Compruebe las baterías.**

Desconecte el dispositivo de la red de suministro y de la batería externa (si se está usando una) para que el equipo funcione con la batería interna. Compruebe que aparezca la alarma de uso de la batería y que la luz indicadora de batería se encienda.

*Nota:* Si el estado de carga de la batería es demasiado bajo o la batería está descargada, se producirá una alarma. Consulte la sección de solución de problemas de alarmas en [la página](#page-27-2) 25 para obtener más información.

Vuelva a conectar la batería externa (si está usando una) y compruebe que la luz indicadora del suministro de energía externa esté encendida. Se mostrará la alarma de uso del suministro eléctrico externo de CC y la luz indicadora de alarma se encenderá.

Vuelva a conectar el dispositivo a la red de suministro eléctrico.

#### **6 Revise el humidificador térmico H4i (si está en uso).**

Compruebe que la función de calentamiento aparezca en la pantalla Tratamiento. Inicie la función de calentamiento. Compruebe que el símbolo de calentamiento del humidificador aparezca en la parte superior de la pantalla.

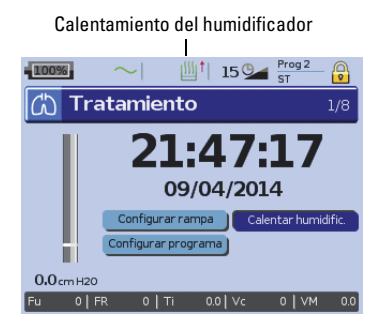

Puede utilizar la función de calentamiento para precalentar el agua en el humidificador antes de iniciar el tratamiento. El humidificador será detectado automáticamente cuando se encienda el dispositivo. La pantalla Tratamiento proporciona la opción de iniciar el calentamiento del humidificador. Si el humidificador se está calentando, se mostrará el símbolo correspondiente en la parte superior de la pantalla. Para obtener más información, consulte el manual del usuario del H4i.

*Nota:* El H4i solo puede usarse en modo de calefacción cuando el dispositivo está conectado al suministro de red.

#### **7** Revise el sensor de monitoreo del FiO<sub>2</sub> (si se encuentra en uso).

Inicie la calibración del sensor FiO<sub>2</sub>. Seleccione el menú Configuración, y luego Opciones ([consulte "Menú Configuración: Opciones" en la página](#page-21-3) 19). Siga las instrucciones de la pantalla.

#### **8 Revise el oxímetro de pulso (si está en uso).**

Conecte los accesorios según las descripciones de la configuración [\(consulte "Conexión de un](#page-10-2)  [oxímetro de pulso" en la página](#page-10-2) 8). En el menú Monitoreo, vaya a la pantalla Monitoreo. Compruebe que los valores de  $SpO<sub>2</sub>$  y de frecuencia cardíaca aparezcan en la pantalla.

**9 Compruebe la conexión del oxígeno (si se está usando).** Conecte los accesorios según las descripciones de la configuración [\(consulte "Para añadir](#page-11-0)  [oxígeno suplementario" en la página](#page-11-0) 9).

### <span id="page-16-0"></span>**Inicio del tratamiento**

### **PRECAUCIÓN**

El modo clínico  $\widehat{\mathbb{C}}$  es solo para médicos. Si el equipo está funcionando en modo clínico, pulse el interruptor de corriente ( $\dot{\ }$ ) de la parte posterior para reiniciar el dispositivo en modo de paciente  $\mathbb{R}$ .

- **1** Ajústese la interfaz del paciente (mascarilla o soporte de catéter) como se describe en las Instrucciones del usuario.
- **2** Acuéstese y acomódese el tubo de aire de forma que pueda moverse libremente si se da la vuelta mientras duerme, o colóquelo de modo que le quede cómodo en la silla de ruedas.
- **3** Para iniciar el tratamiento pulse  $\bullet$  **o** si la función SmartStart/Stop está habilitada, simplemente respire en la interfaz del paciente y comenzará el tratamiento.

### <span id="page-16-1"></span>**Para detener el tratamiento**

Puede interrumpir el tratamiento en cualquier momento, simplemente retire la interfaz del paciente y pulse para detener el flujo de aire, **o** si SmartStart/Stop está activado, simplemente retire la interfaz del paciente y el tratamiento se detendrá automáticamente.

#### *Notas:*

- Es posible que SmartStop no funcione si seleccionó *Facial* o *Traq* como tipo de mascarilla; la alarma Fuga grave o la alarma Vent min baja está activada; "Conf parada tratamiento" está activado; o se está ejecutando la función de ajuste de la mascarilla.
- Cuando el dispositivo se detenga y esté funcionando en modo de espera con un humidificador integrado, continuará soplando aire suavemente para ayudar a enfriar la placa de calefacción del humidificador.
- Las mascarillas con una resistencia alta (p. ej. las mascarillas pediátricas) pueden restringir el efecto de la función SmartStop.
- Cuando lo use con oxígeno, apague el flujo de oxígeno antes de detener el tratamiento.

### <span id="page-17-0"></span>**Apagado de la corriente**

- **1** Detenga el tratamiento.
- **2** Pulse una vez el interruptor de corriente en la parte posterior del dispositivo y siga las instrucciones en la pantalla.

*Nota:* Para desconectar el dispositivo del suministro de red, desconecte el enchufe de la toma de corriente.

### <span id="page-17-1"></span>**Trabajo con alarmas**

#### **ADVERTENCIA**

- Este dispositivo no está diseñado para monitorear signos vitales. Si necesita supervisar los signos vitales, deberá usar un dispositivo especializado para ello.
- Al ajustar el volumen de la alarma, cerciórese de que esta pueda oírse por encima de los niveles de sonido ambiente que el paciente pueda experimentar en una variedad de contextos, en particular cuando utilice el equipo en entornos ruidosos o dentro de bolsos de movilidad.

El dispositivo viene equipado con alarmas para alertarle acerca de cambios que afectarán su tratamiento.

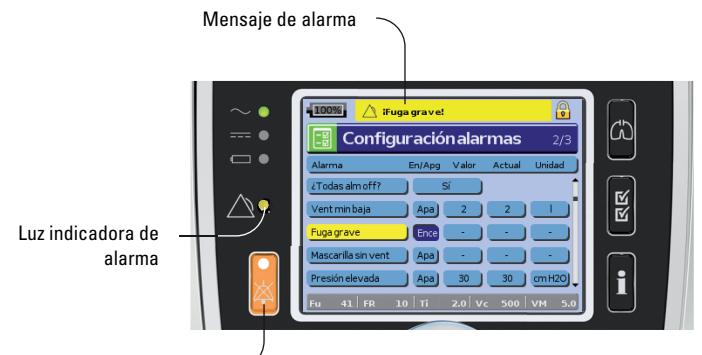

Tecla silenciadora de alarma

Los mensajes de alarma se muestran a lo largo de la parte superior de la pantalla. Las alarmas de alta prioridad se indican en **rojo**, las de prioridad media en **amarillo** y las de prioridad baja en **azul claro**. Las luces indicadoras de alarma se iluminan en **rojo** durante las alarmas de alta prioridad y en **amarillo** durante las alarmas de prioridad media y baja.

El volumen de la alarma se puede configurar en bajo, medio o alto. En el menú Configuración, seleccione Configuración alarmas. Una vez confirmado el valor configurado, la alarma sonará y se encenderá la luz de la alarma.

Configuración de alarmas, [consulte "Menú Configuración: Configuración de alarmas \(Volumen de](#page-21-2)  [las alarmas\)" en la página](#page-21-2) 19.

oirse por encima de<br>tar en una variedad<br>vuidosos o dentro de<br>os que afectarán su<br>os que afectarán su<br>antalla. Las alarmas de<br>prioridad baja en **azul**<br>mas de alta prioridad y<br>menú Configuración,<br>ado, la alarma sonará y<br>de a Puede silenciar una alarma pulsando  $\boxtimes$  una vez. Al pulsar de nuevo la tecla del silenciador de alarma, volverá a sonar la alarma. Cuando se silencia una alarma, la luz indicadora de la tecla silenciadora de alarma se iluminará permanentemente. Para una alarma de prioridad alta o media, si después de dos minutos el problema persiste, la alarma sonará de nuevo. Cualquier alarma de baja prioridad activa se silenciará permanentemente y la alarma de Batería interna en uso se eliminará hasta que vuelvan a cumplirse las condiciones de alarma.

### <span id="page-18-0"></span>**Adaptación de las opciones de configuración del tratamiento Configuración de rampa**

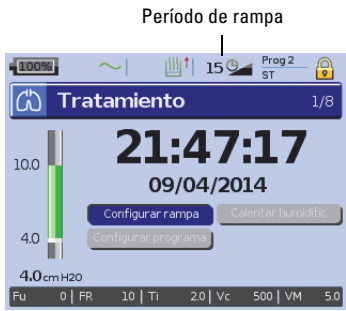

### **Programas**

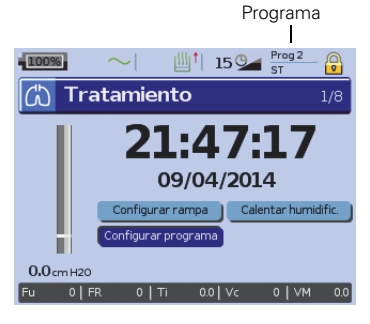

El período de rampa es una función que su médico puede activar al configurar un período de rampa máximo. El período de rampa, diseñado para que el inicio del tratamiento sea más cómodo, es el tiempo durante el cual la presión aumenta desde una presión baja hasta la presión de tratamiento. [Consulte "Menú](#page-21-3)  [Configuración: Opciones" en la página](#page-21-3) 19.

Su médico puede configurar programas para proporcionarle varias opciones de tratamiento. Por ejemplo, el médico puede configurar programas para usarse para dormir diferentes a los que se usan al estar despierto, o para usarse durante el ejercicio o fisioterapia. Los programas almacenan diferentes configuraciones de circuitos para pacientes (resultado de Reconocer circuito) y parámetros de terapia y alarmas. El dispositivo Stellar viene con un programa activo. Su médico puede configurar dos programas. Si su médico seleccionó doble programa, usted puede seleccionar el programa a usar en la pantalla Tratamiento después de detener el tratamiento. Si solo se ha seleccionado un único programa, la opción no se muestra.

*Nota:* Cada programa conserva su propia configuración de circuito. Al cambiar entre programas, asegúrese de usar el circuito correcto (sistema de respiración) según lo "reconocido" para ese programa. Si se configuró más de un programa, siga las instrucciones que le proporcionó su médico en cuanto a cuándo y cómo se debe usar cada programa.

#### **Descenso de rampa**

Si tiene problemas para desconectarse de la ventilación, puede usar la función Descenso de rampa. Esta función reduce la presión del tratamiento a la EPAP inicial/PEEP inicial en un lapso de cinco minutos. El tratamiento se detiene luego de cinco minutos. Puede activar la función Descenso de rampa cuando esta es seleccionada por el médico en el menú Opciones.

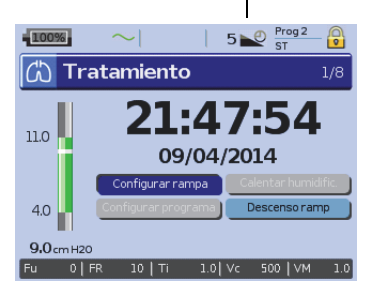

Descenso de rampa

#### *Notas:*

- La terapia puede detenerse en cualquier momento pulsando el botón iniciar/parar terapia, incluido durante el período de Descenso de rampa.
- Durante el período de Descenso de rampa la alarma de presión baja está inactiva.
- Esta función no está disponible en todos los países.

### <span id="page-19-0"></span>**Uso del ajuste de la mascarilla**

Puede usar el ajuste de la mascarilla para ajustarse la mascarilla correctamente. Esta función suministra presión de tratamiento durante tres minutos antes del inicio del tratamiento, a fin de que usted pueda comprobar el ajuste de la mascarilla y reajustarla para minimizar las fugas. La presión de ajuste de la mascarilla es la presión CPAP o EPAP configurada o 10 cm H<sub>2</sub>O, la que sea superior.

- **1** Póngase la mascarilla de acuerdo al manual del usuario de la mascarilla.
- **2** Mantenga presionada **C** durante por lo menos tres segundos hasta que comience el suministro de presión.
- **3** En caso de ser necesario, ajuste la mascarilla, la almohadilla de la mascarilla y el arnés hasta que logre un buen ajuste de la mascarilla. El tratamiento se iniciará después de tres minutos. El ajuste de la mascarilla puede detenerse en cualquier momento al pulsar  $\odot$ .

#### *Notas:*

- Pulse  $\bullet$  durante por lo menos tres segundos durante el ajuste de la mascarilla para iniciar el tratamiento inmediatamente.
- Prociona Traq como tipo<br>
Tradicio del tratamiento del tratamiento del tratamiento del tratamiento del tratamiento del tratamiento del tratamiento del tratamiento del tratamiento del tratamiento del tratamiento del tratamie • La función de ajuste de la mascarilla queda desactivada cuando se selecciona *Traq* como tipo de mascarilla.

### <span id="page-20-0"></span>**Uso de los menús**

El dispositivo tiene tres menús (Monitoreo, Configuración, Info) a los que se accede a través de botones equivalentes en la parte derecha de la pantalla LCD. En cada menú hay pantallas que muestran información sobre las configuraciones, el dispositivo o el tratamiento.

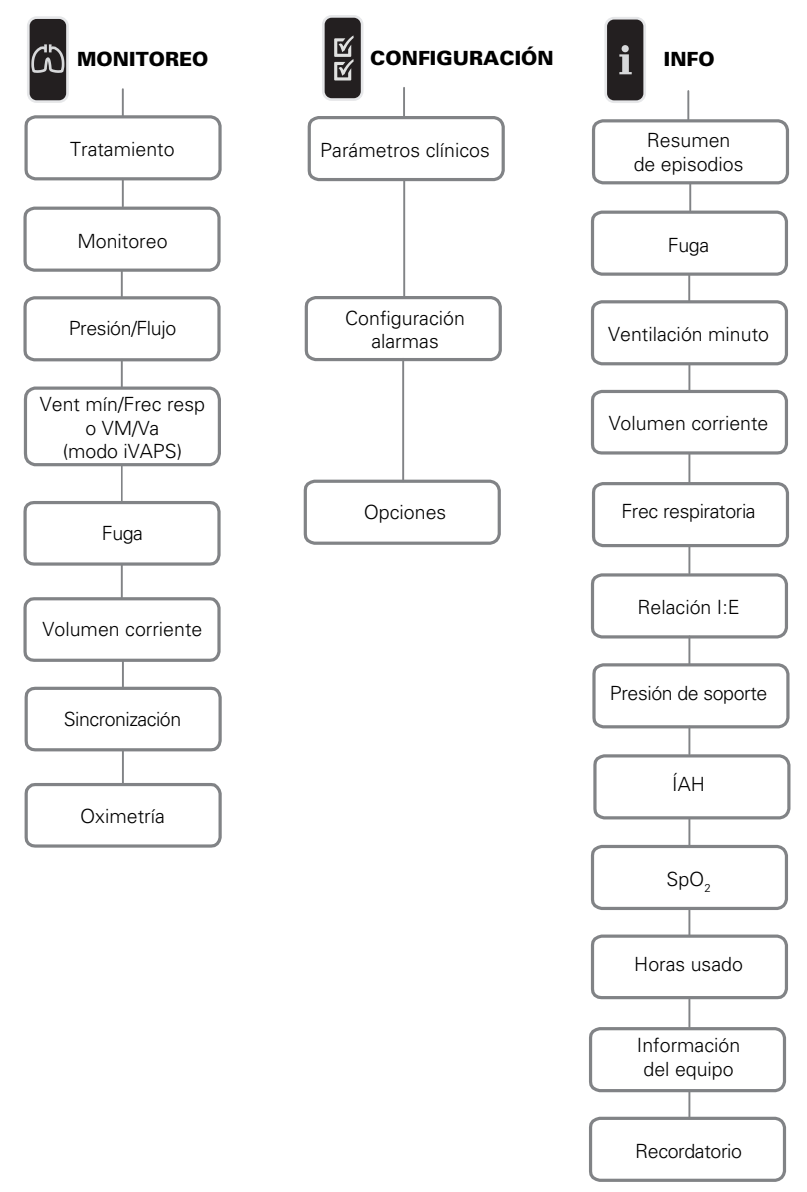

*Nota:* El modo iVAPS solo está disponible en el Stellar 150.

கி

# <span id="page-21-0"></span>**Menú Configuración**

### <span id="page-21-1"></span>**Menú Configuración: Parámetros clínicos (tipo de mascarilla)**

- **1** Pulse **para mostrar la pantalla Parámetros clínicos.**
- **2** Use el botón de selección **a** para desplazarse por el menú y cambiar el *Tipo de mascarilla* en la pantalla Parámetros avanzados.

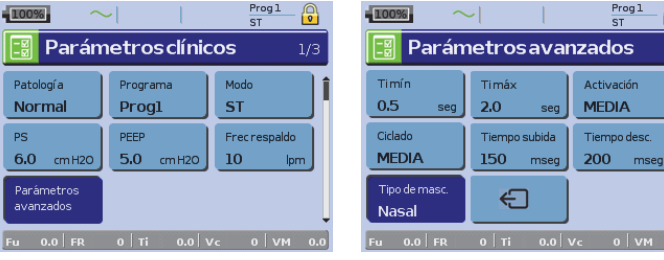

Opciones de tipos de mascarillas: Nasal, ultra, almohada, facial, traq, pediátrica. Nota: Cuando el Tipo de mascarilla está configurado a Traq o Facial, se enciende automáticamente la alarma de mascarilla sin ventilación.

Menú Configuración<br>
Menú Configuración<br>
San Productos,<br>
Configuración 19<br>
Menú Configuración<br>
19 Para ver una lista completa de las mascarillas compatibles con este dispositivo, consulte la lista de compatibilidad entre dispositivos y mascarillas en www.resmed.com en la página **Productos**, en la sesión **Servicio y Asistencia**. Si no tiene acceso a Internet, comuníquese con su representante de ResMed.

# <span id="page-21-2"></span>**Menú Configuración: Configuración de alarmas (Volumen de las alarmas)**

- **1** Pulse **para mostrar la pantalla Configuración alarmas.**
- **2** Use el botón de selección **a** para desplazarse por el menú y cambiar el *Volumen alarma* a bajo, medio o alto.

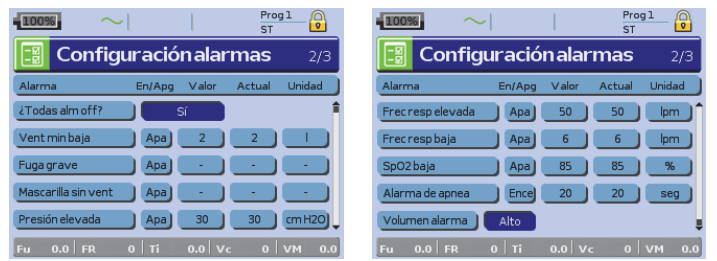

### <span id="page-21-3"></span>**Menú Configuración: Opciones**

- **1** Pulse **para mostrar la pantalla Opciones.**
- **2** Use el botón de selección **el para desplazarse por el menú y cambiar los parámetros (consulte** las descripciones en la tabla a continuación).

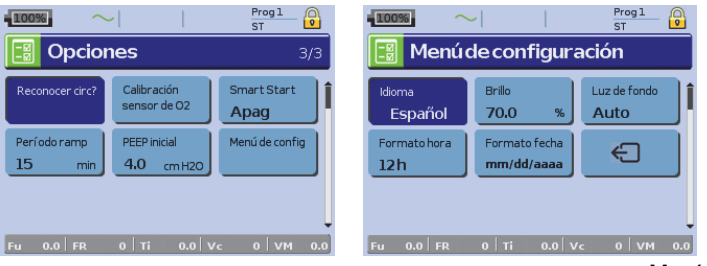

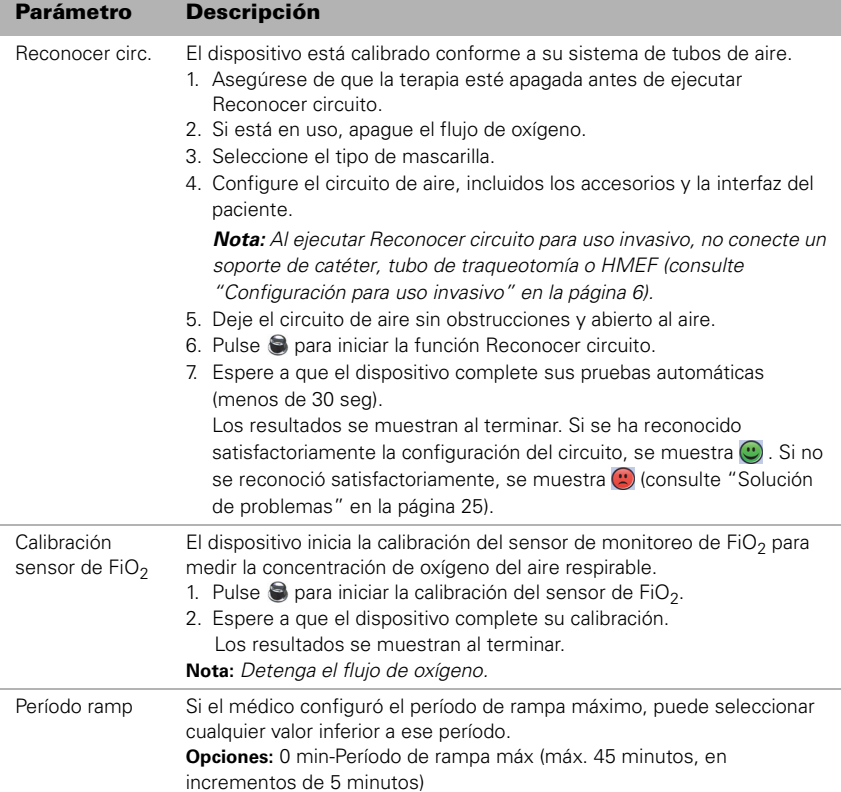

### <span id="page-22-0"></span>**Menú Configuración: Menú Configuración**

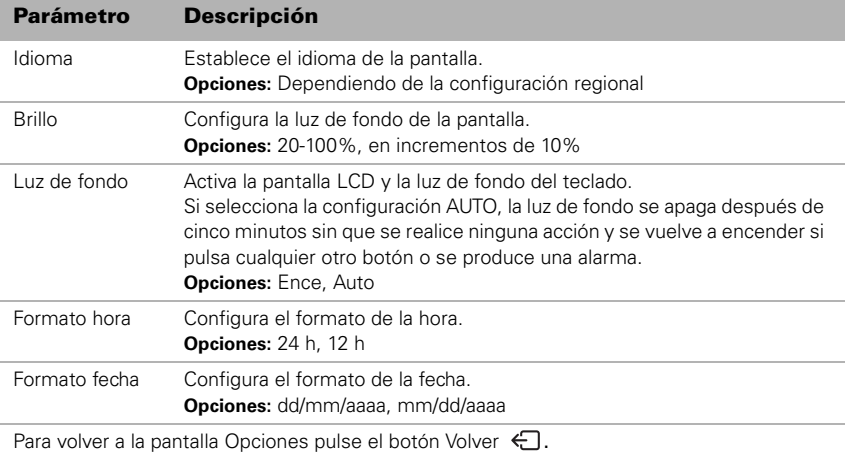

# <span id="page-23-0"></span>**Menú Info**

### <span id="page-23-1"></span>**Resumen de episodios**

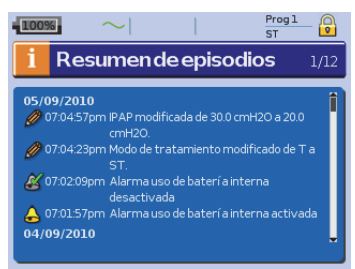

### <span id="page-23-2"></span>**Horas usado**

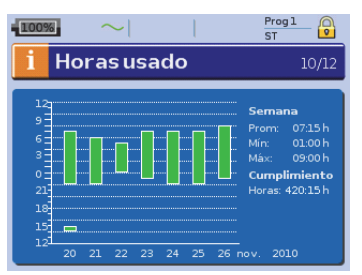

El resumen de episodios muestra el resumen de tres tipos de episodios: cambios en los parámetros, alarmas y episodios del sistema (como conexión de una memoria USB ResMed). Existen hasta 200 episodios de cada tipo, mostrados por orden cronológico, con el más reciente en la parte superior de forma predeterminada.

*Nota:* Cuando se alcanza la capacidad de 200 eventos registrados, se sobrescribe el registro más antiguo.

Las horas de uso durante los últimos siete días de tratamiento se muestran en un gráfico de barras y pueden compararse con los datos de los últimos 365 días.

### <span id="page-23-3"></span>**Información del equipo**

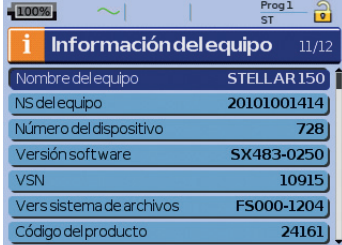

Esta pantalla muestra el número de serie (que aparece como NS del equipo), el número del dispositivo,la versión de software y las versiones de otros componentes. Los datos de esta pantalla pueden ser solicitados por un técnico para dar mantenimiento o como parte de la solución de problemas.

### <span id="page-23-4"></span>**Recordatorios**

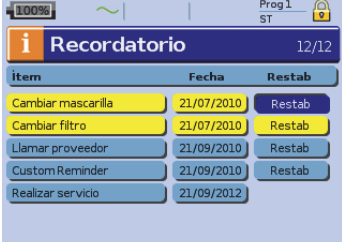

te días de<br>
e barras y<br>
últimos<br>
últimos<br>
<sup>9</sup><br>
(que v del<br>
<sup>9</sup><br>
21<br>
<sup>9</sup><br>
21<br>
<sup>1</sup><br>
21<br> **Menú Info**<br>
21<br> **Menú Info**<br>
21<br> **Menú Info**<br>
21 El médico usa el menú Recordatorios para alertarlo acerca de episodios específicos; por ejemplo, cuándo sustituir la mascarilla o cuándo sustituir el filtro, entre otras cosas. El recordatorio aparece en amarillo a medida que se aproxima la fecha (a menos de 10% del período restante). El recordatorio también se muestra cuando el dispositivo está encendido. Puede borrar un mensaje de recordatorio seleccionando 'Restablecer', que borra la fecha de recordatorio actual poniéndola en APAG, o muestra la siguiente fecha de recordatorio preconfigurada.

## <span id="page-24-0"></span>**Administración de datos**

Hay dos puertos de datos en la parte trasera del dispositivo para conectar una memoria USB ([consulte "Stellar de un vistazo" en la página](#page-4-0) 2). Los datos del tratamiento y del dispositivo pueden almacenarse en él o leerse desde él para usarlos con las aplicaciones de software de ResMed.

### **ADVERTENCIA**

No conecte ningún dispositivo a los puertos de comunicación de datos que no sea un dispositivo especialmente diseñado para ellos y recomendado por ResMed. La conexión de otros dispositivos podría producir lesiones o daños en el Stellar ([consulte "Advertencias](#page-37-1)  [y precauciones generales" en la página](#page-37-1) 35).

### **PRECAUCIÓN**

No desconecte la memoria USB de ResMed mientras la transferencia de datos esté en curso. De lo contrario, podría producirse una pérdida de datos o datos incorrectos. El tiempo de descarga depende del volumen de datos.

#### *Notas:*

- No es posible conectar dos memorias USB ResMed simultáneamente para comunicación de datos.
- Si la transferencia de datos no es posible o dicha transferencia falla, lea la sección de solución de problemas.
- No almacene archivos en la memoria USB que no sean archivos creados por el dispositivo o la aplicación. Los archivos desconocidos pueden perderse durante la transferencia de datos.
- **1** Conecte la memoria USB ResMed a una de las dos conexiones USB de la parte posterior del dispositivo.

El primer diálogo para la transferencia de datos USB se muestra automáticamente en la pantalla LCD. El dispositivo comprueba si hay suficiente capacidad de memoria en la memoria USB y si hay disponibles datos legibles.

- **2** Seleccione una de las opciones disponibles
	- **Leer config**

Las configuraciones se transferirán desde la memoria USB ResMed conectada a Stellar.

- **Grabar config** Las configuraciones del dispositivo se almacenarán en la memoria USB ResMed.
- **Grabar config y registros** Las configuraciones y registros del dispositivo se almacenarán en la memoria USB ResMed.
- **Cancelar**
- **3** Confirme la transferencia de datos.

### <span id="page-24-1"></span>**Limpieza y mantenimiento**

La limpieza y el mantenimiento descritos en esta sección deben llevarse a cabo regularmente. Esto también ayuda a prevenir el riesgo de contaminación cruzada. Consulte los manuales del usuario de la mascarilla, del humidificador y demás accesorios para obtener instrucciones detalladas sobre su cuidado y mantenimiento.

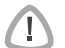

### **ADVERTENCIA**

- Peligro de electrocución. No sumerja en agua el dispositivo, el oxímetro de pulso o el cable de alimentación. Apague el dispositivo, desenchufe el cable de alimentación de la toma de corriente y del dispositivo antes de limpiarlo y asegúrese de que esté seco antes de volver a conectarlo.
- El sistema de la mascarilla y el tubo de aire están sujetos a un desgaste natural por el uso. Inspecciónelos regularmente para verificar que no estén dañados.

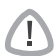

#### **PRECAUCIÓN**

El dispositivo no puede esterilizarse.

### <span id="page-25-0"></span>**Diariamente**

Desconecte el tubo de aire del dispositivo (y del humidificador si lo está usando) y cuélguelo en un lugar limpio y seco hasta el próximo uso. Si el dispositivo está visiblemente sucio, limpie las superficies exteriores del dispositivo y el oxímetro de pulso (si se utiliza) con un paño húmedo y un detergente suave.

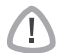

### **PRECAUCIÓN**

- No cuelgue el tubo de aire a la luz directa del sol, ya que con el tiempo se endurecerá y terminará por agrietarse.
- No utilice blanqueador, cloro, alcohol o soluciones a base de sustancias aromáticas (incluidos todos los aceites perfumados) ni jabones humectantes o antibacterianos para la limpieza diaria del tubo de aire o del dispositivo (aparte de los productos de limpieza aprobados Mikrozid® AF o CaviCide®). Esas soluciones podrían endurecer el producto y reducir su vida útil. El uso de productos de limpieza y soluciones desinfectantes que contengan alcohol (aparte de los productos de limpieza aprobados) es aceptable para la limpieza periódica del dispositivo, tal como la realizada entre pacientes o, sobre todo, para períodos de servicio, pero no se recomienda para la limpieza diaria.

### <span id="page-25-1"></span>**Semanalmente**

- **1** Retire el tubo de aire del dispositivo y de la interfaz del paciente.
- **2** Lave el tubo de aire en agua tibia con un detergente suave.
- **3** Enjuáguelo bien, cuélguelo y déjelo secar.
- **4** Vuelva a conectar el tubo a la salida de aire y a la interfaz del paciente.
- **5** Si el dispositivo está visiblemente sucio, limpie las superficies exteriores del dispositivo y el oxímetro de pulso (si se utiliza) con un paño húmedo y un detergente suave.

### <span id="page-25-2"></span>**Mensualmente**

- te.<br>
te.<br>
iores del dispositivo y el<br>
te suave.<br>
) con un paño húmedo y un<br>
bstruido por suciedad y que<br>
esario).<br>
ble.<br>
o.<br>
Limpieza y mantenimiento 23 **1** Limpie el exterior del dispositivo y del oxímetro de pulso (si lo utiliza) con un paño húmedo y un detergente suave.
- **2** Inspeccione visualmente el filtro de aire para verificar que no esté obstruido por suciedad y que no tenga agujeros.

### <span id="page-25-3"></span>**Cambio del filtro de aire**

Cambie el filtro de aire cada seis meses (o más a menudo si es necesario).

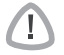

#### **ADVERTENCIA**

#### No lave el filtro de aire. El filtro de aire no es lavable ni reutilizable.

- **1** Retire la cubierta del filtro de aire en la parte posterior del dispositivo.
- **2** Retire y deseche el filtro de aire usado.
- **3** Inserte un filtro de aire nuevo.
- **4** Vuelva a colocar la cubierta del filtro de aire.

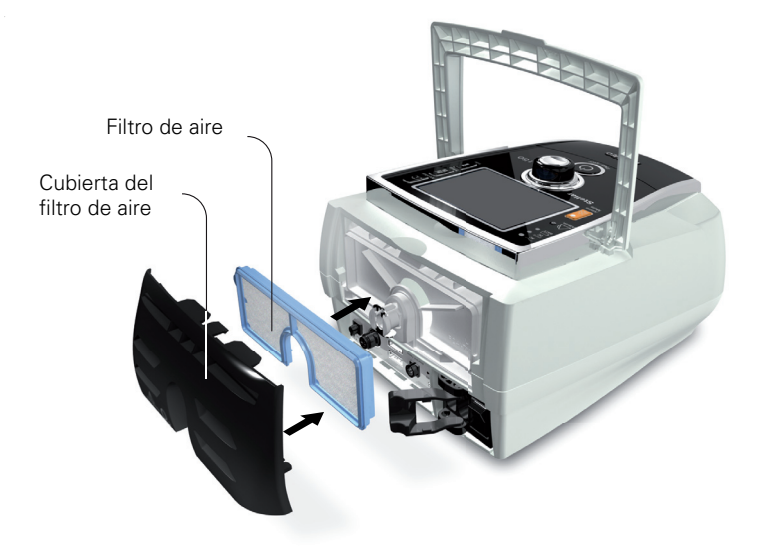

### <span id="page-26-0"></span>**Desinfección**

 $\sqrt{1}$ 

La desinfección de su dispositivo ayuda a prevenir el riesgo de contaminación cruzada. Desinfecte el exterior del dispositivo, y especialmente la salida de aire, con un paño húmedo y solución desinfectante (p. ej., Mikrozid).

### <span id="page-26-1"></span>**Uso en múltiples pacientes**

#### **ADVERTENCIA**

- Es necesario un filtro antibacteriano si va a utilizar el dispositivo en múltiples pacientes.
- En un entorno de uso en múltiples pacientes, debe realizar lo siguiente antes de proporcionar el dispositivo a un paciente nuevo**:**

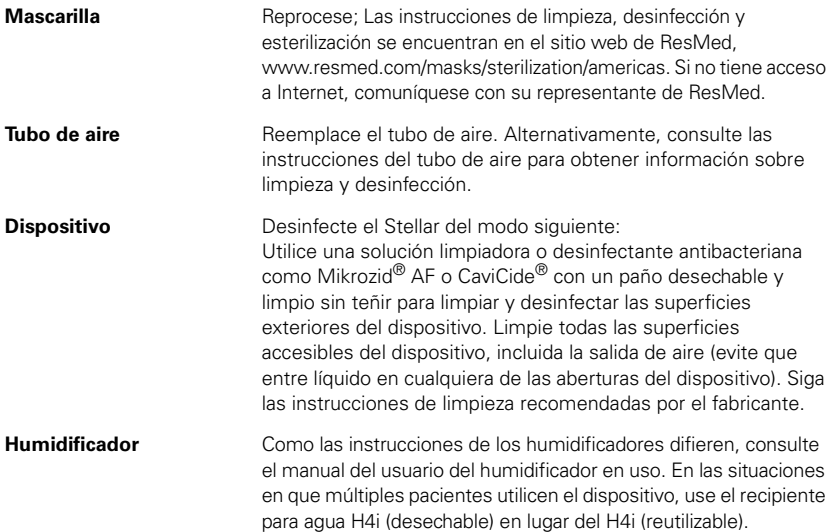

### <span id="page-27-0"></span>**Servicio de mantenimiento**

### **PRECAUCIÓN**

La inspección y las reparaciones deberán ser efectuadas únicamente por un agente autorizado. Bajo ninguna circunstancia deberá intentar abrir, reparar ni dar mantenimiento al dispositivo usted mismo.

Este producto debe ser inspeccionado por un centro de servicio técnico autorizado de ResMed cinco años después de la fecha de fabricación, salvo por la batería interna que ResMed recomienda probar cada dos años para evaluar su vida restante. Hasta ese momento, el equipo está diseñado para funcionar de manera segura y confiable, siempre que se use y se mantenga de conformidad con las instrucciones suministradas por ResMed. Los detalles de la garantía correspondiente de ResMed se proporcionan con el dispositivo en el momento de la entrega original del mismo. De todas formas, al igual que con todos los dispositivos eléctricos, si detecta alguna irregularidad, deberá tomar precauciones y hacer revisar el dispositivo en un centro de servicio autorizado de ResMed.

### <span id="page-27-1"></span>**Solución de problemas**

Si hay un problema, intente las siguientes sugerencias. Si el problema no puede resolverse, comuníquese con ResMed.

### <span id="page-27-2"></span>**Solución de problemas de alarmas**

La razón más común para que suene una alarma es porque el sistema no ha sido ensamblado correctamente. Compruebe que el tubo de aire haya sido conectado adecuadamente al dispositivo y a la interfaz del paciente (y al humidificador si se utiliza).

#### *Notas:*

- El registro de alarmas y las configuraciones de las alarmas se mantienen cuando se apaga el dispositivo y en el caso de que se produzca un corte en el suministro eléctrico.
- Si múltiples alarmas están activas simultáneamente, la alarma con la mayor prioridad se mostrará primero.
- Si una alarma se activa repetidamente, interrumpa el uso y devuelva el dispositivo para su reparación.

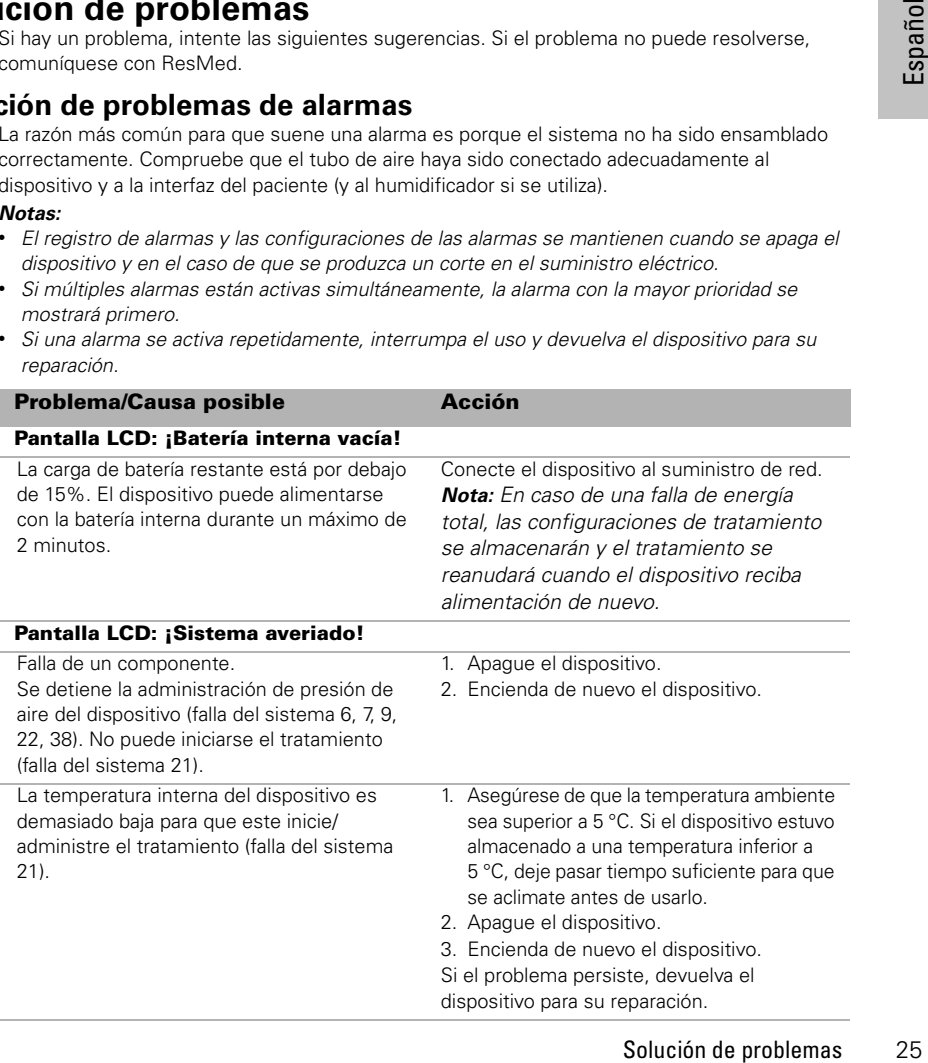

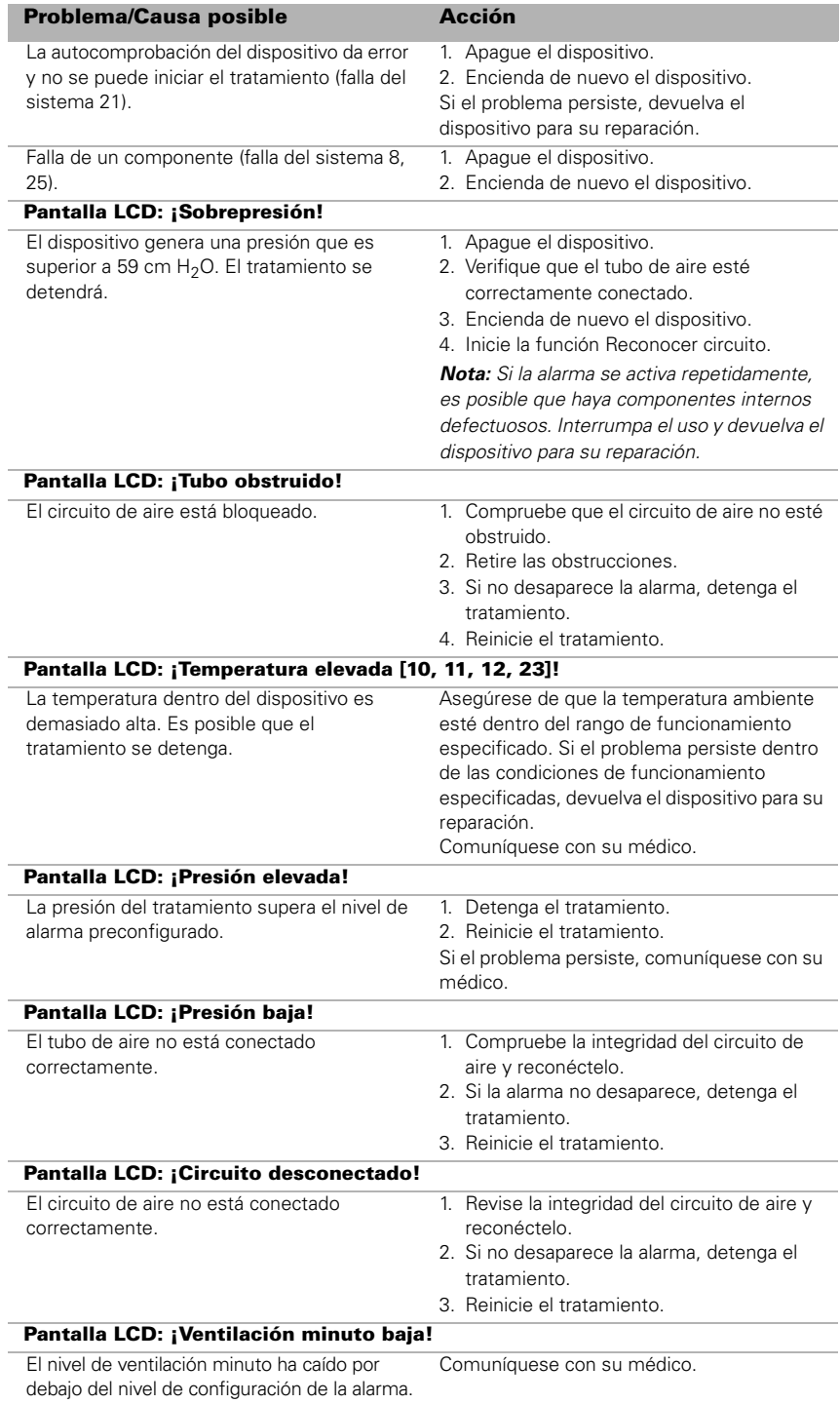

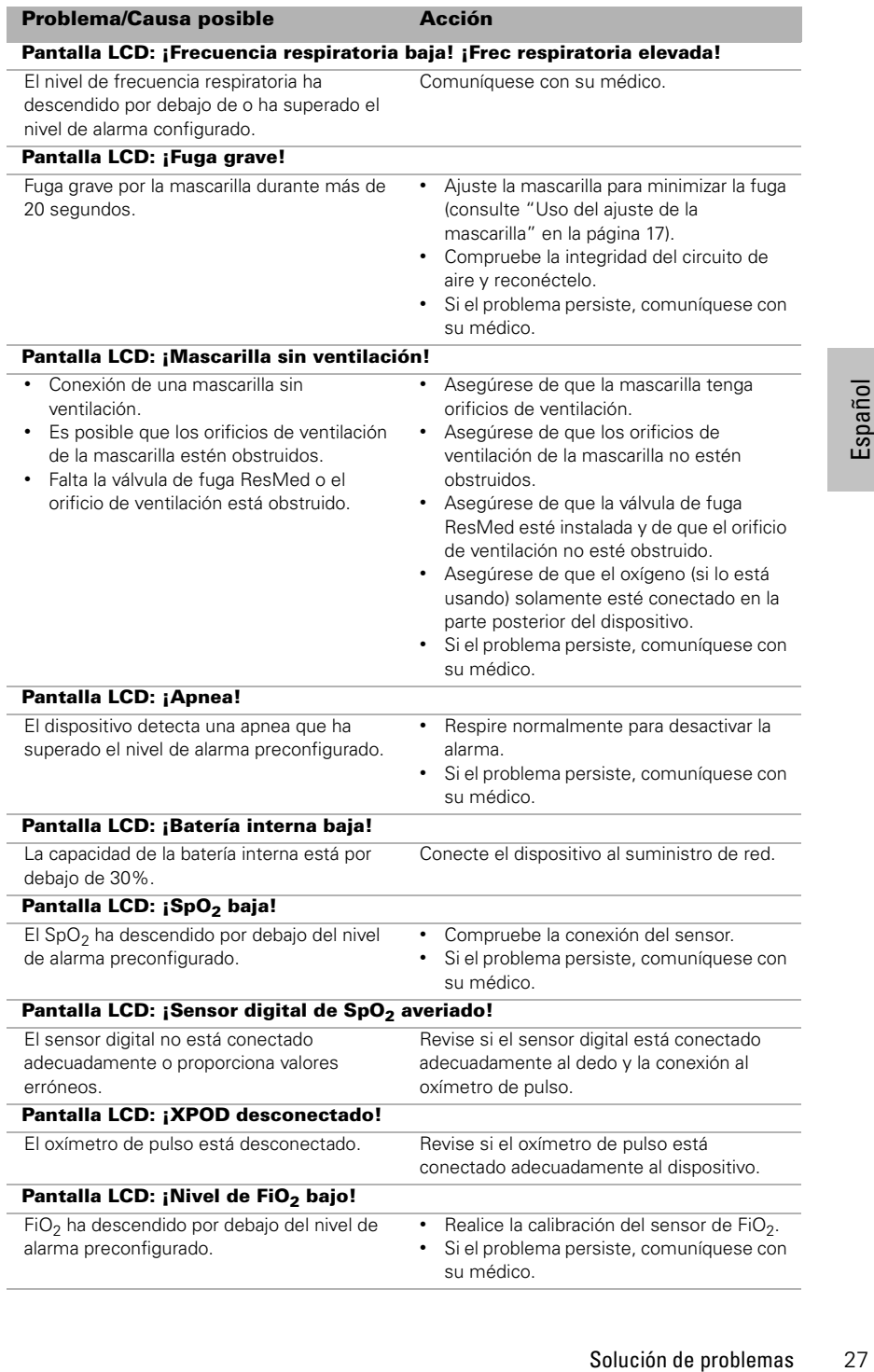

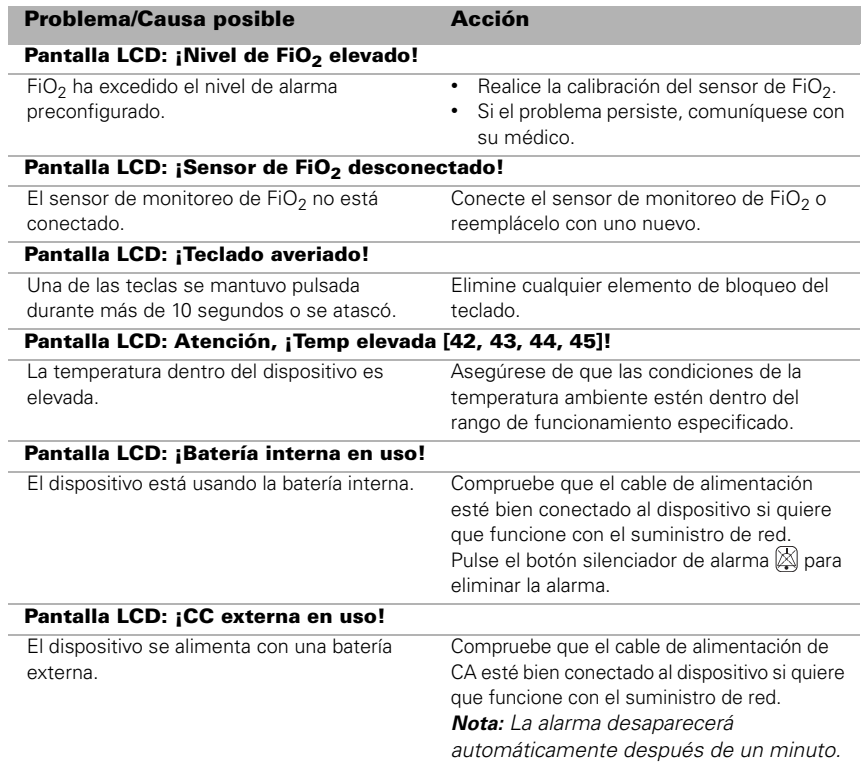

### <span id="page-30-0"></span>**Otras soluciones a problemas**

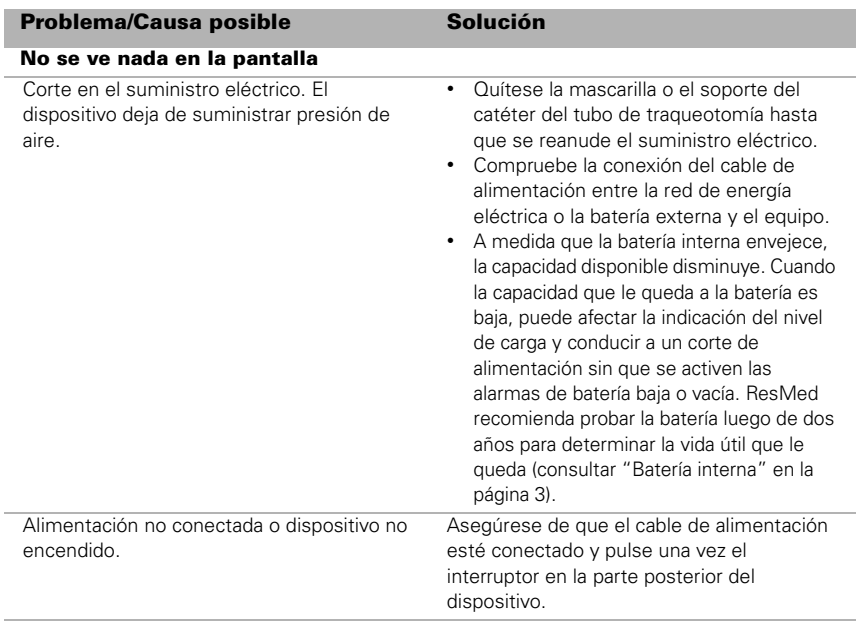

#### **Problema/Causa posible Solución**

#### **La presión de tratamiento parece ser baja**

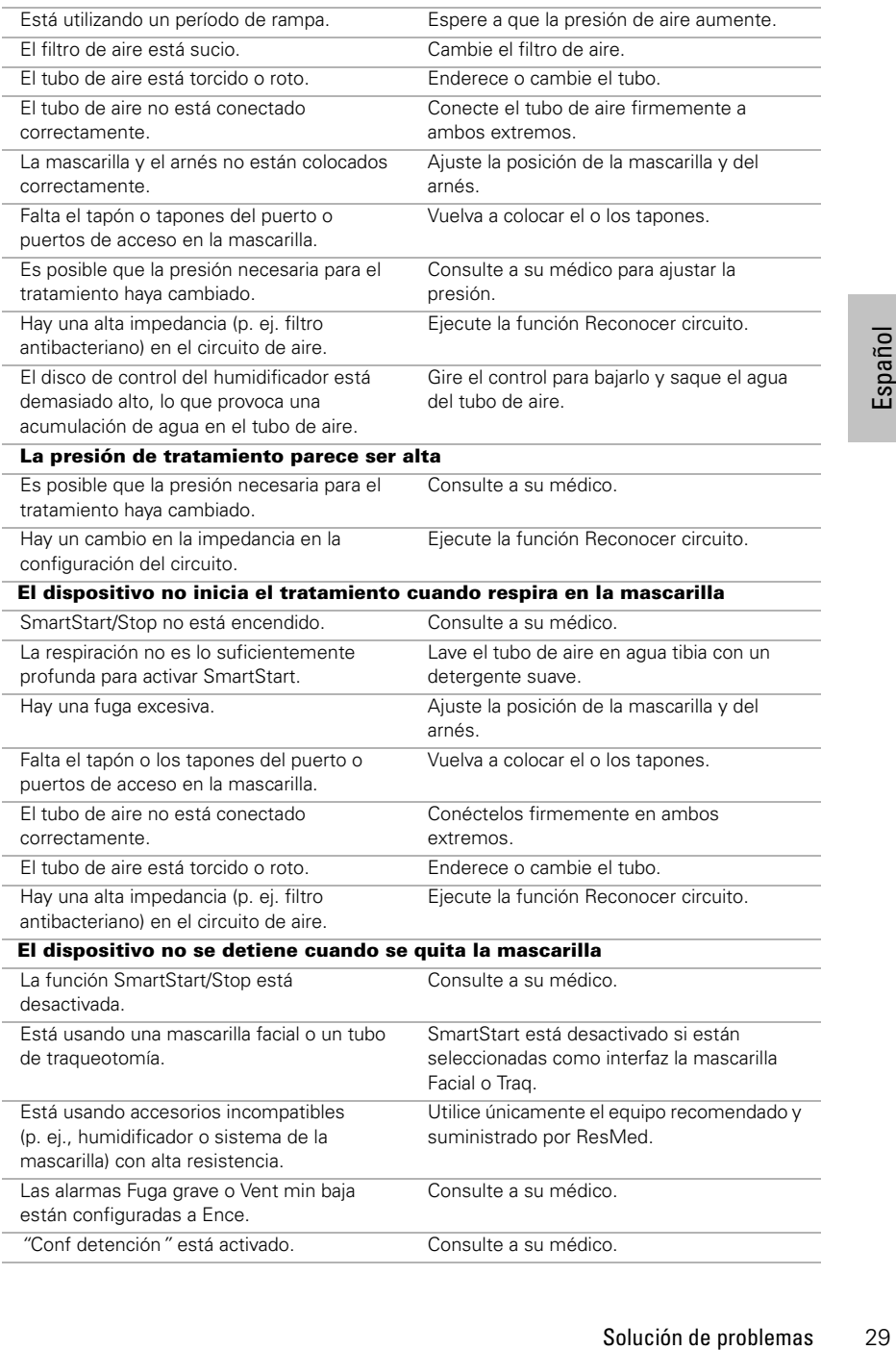

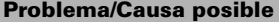

#### **Solución**

#### **La alarma Fuga grave está activada, pero la alarma no se activa al retirar la mascarilla durante el tratamiento**

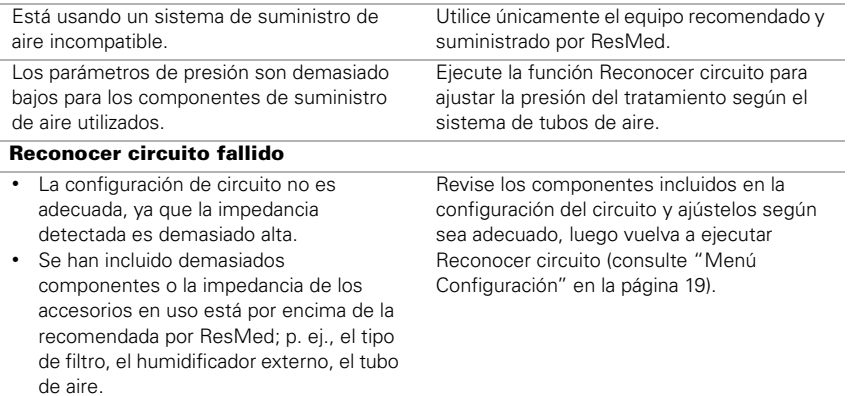

#### **El flujo de aire suministrado no está húmedo/calentado a pesar de estar usando el humidificador H4i**

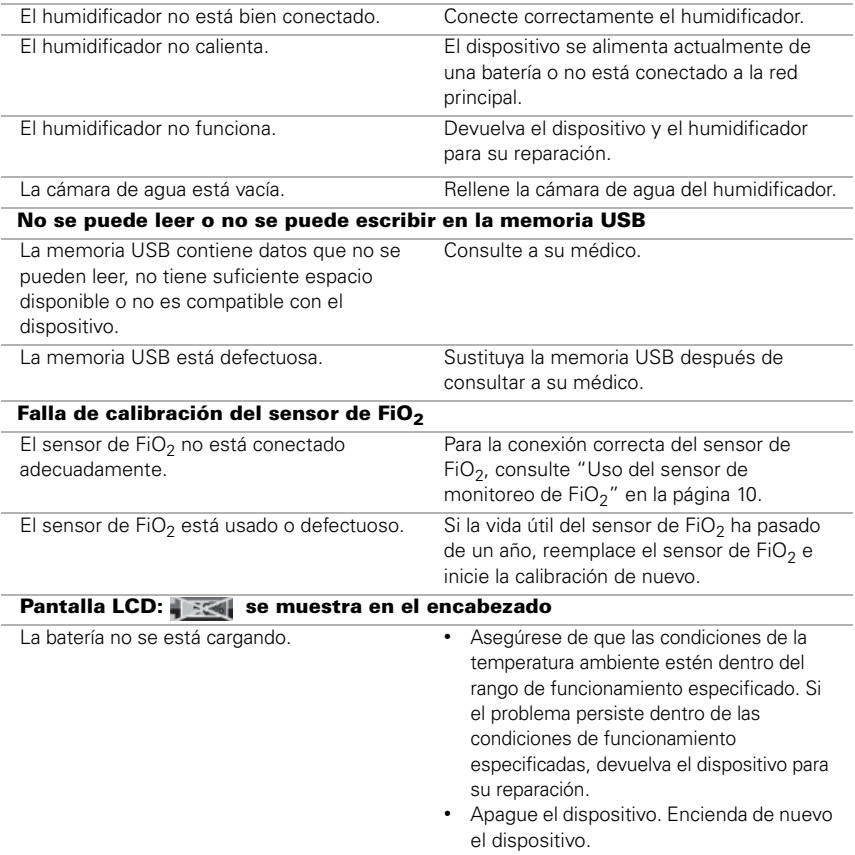

## <span id="page-33-0"></span>**Especificaciones técnicas**

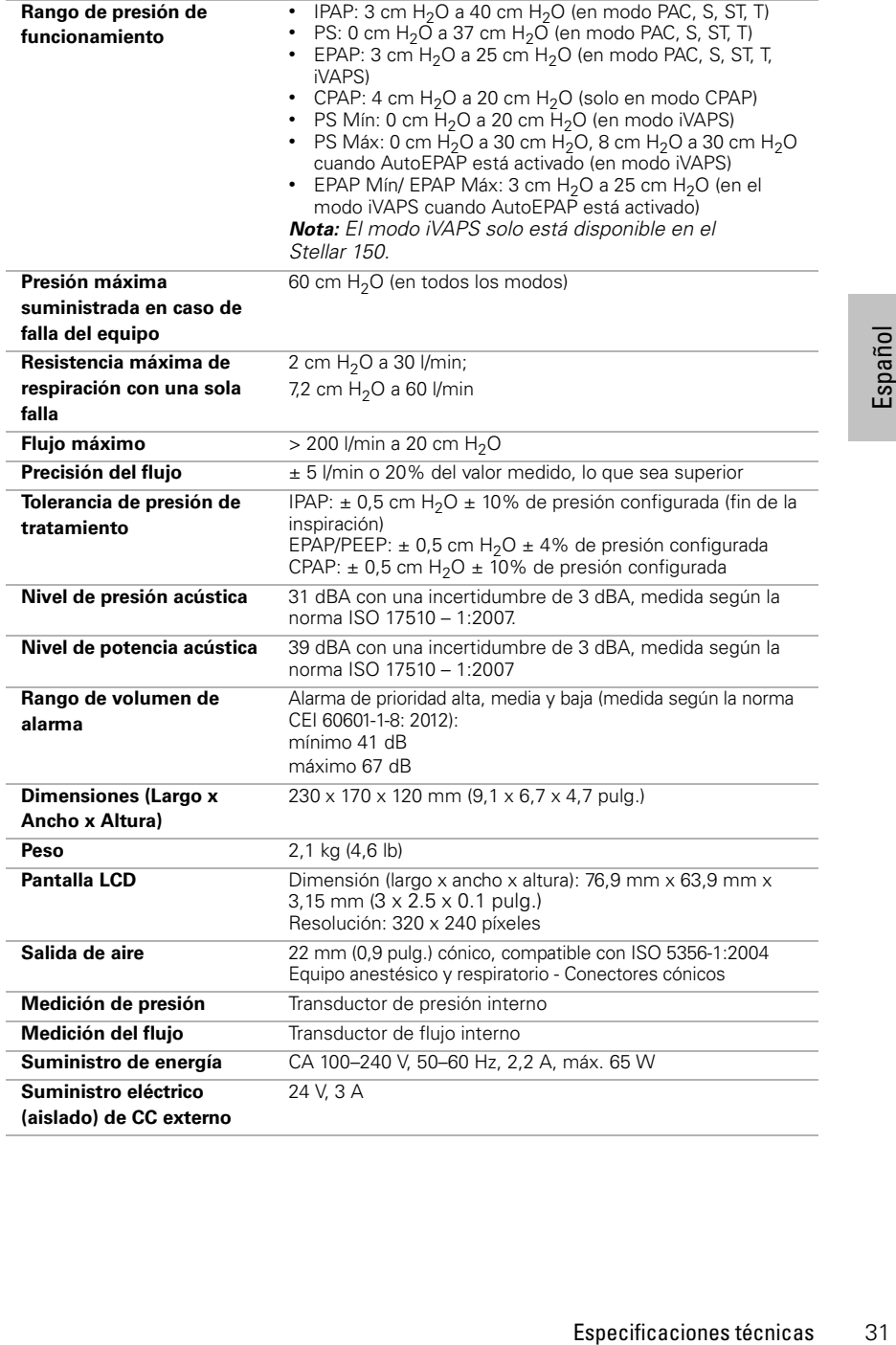

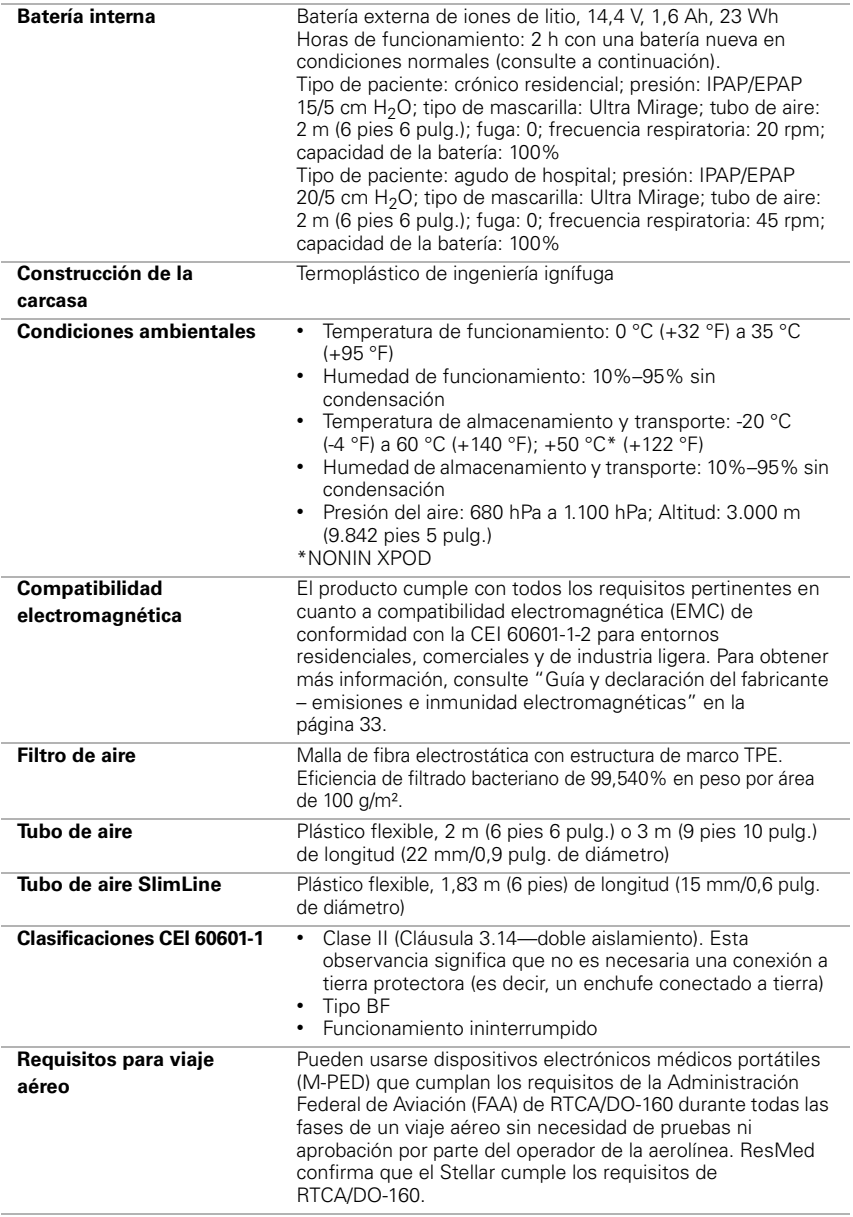

Este dispositivo no es adecuado para usarlo en presencia de una mezcla anestésica inflamable.

#### *Notas:*

- El fabricante se reserva el derecho de cambiar estas especificaciones sin previo aviso.
- La presión se puede visualizar en cm  $H<sub>2</sub>O$  o hPa.

### <span id="page-35-0"></span>**Guía y declaración del fabricante – emisiones e inmunidad electromagnéticas**

El equipo médico eléctrico requiere precauciones especiales en lo concerniente a la compatibilidad electromagnética, y debe ser instalado y puesto en funcionamiento según la información relativa a dicha compatibilidad que se proporciona en este documento.

#### **Guía y declaración del fabricante - emisiones electromagnéticas**

Este dispositivo está diseñado para ser utilizado en el entorno electromagnético especificado a continuación. El cliente o usuario del dispositivo deberá asegurarse de que sea utilizado en dicho entorno.

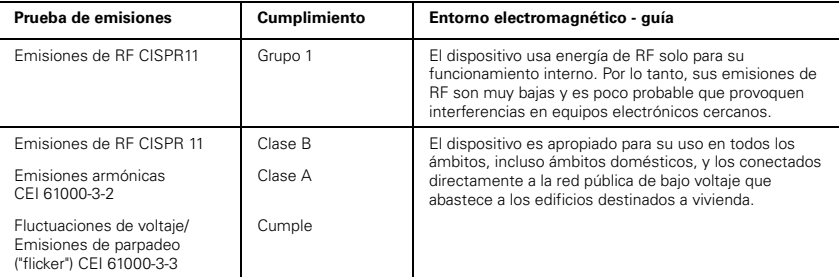

**Advertencias**: el dispositivo no debe utilizarse junto a otro equipo ni montado encima o debajo de él. Si dicha proximidad o el hecho de que esté montado encima o debajo de otro equipo fuera necesario, el dispositivo deberá ser observado para verificar que funciona con normalidad en la configuración en la que será utilizado. No se recomienda el uso de accesorios (p. ej. humidificadores) distintos a los que se especifican en este manual, ya que podrían causar un aumento de las emisiones o una disminución de la inmunidad del dispositivo.

#### **Guía y declaración del fabricante - inmunidad electromagnética**

Este dispositivo está diseñado para ser utilizado en el entorno electromagnético especificado a continuación. El cliente o usuario del dispositivo deberá asegurarse de que sea utilizado en dicho entorno.

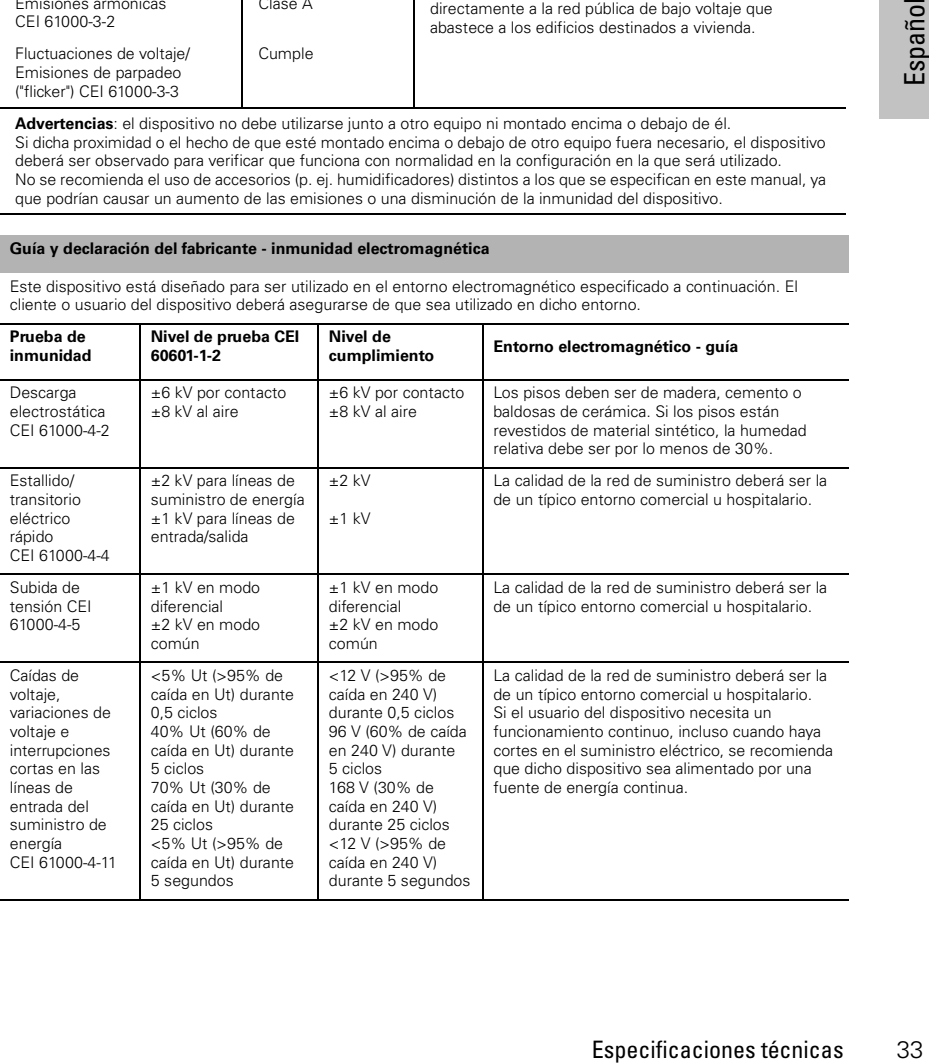

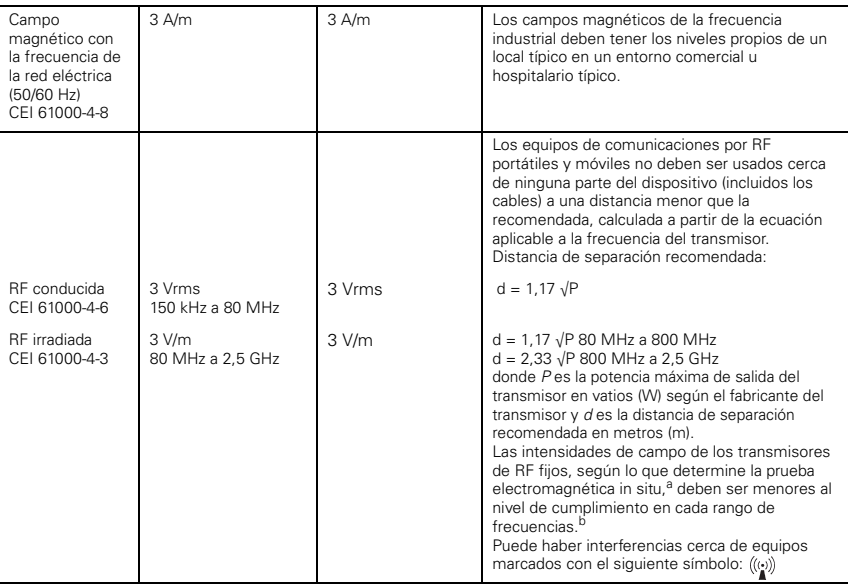

NOTA 1: Ut es la tensión de red de CA antes de la aplicación del nivel de prueba.

NOTA 2: A 80 MHz y 800 MHz, se aplica el rango de frecuencias más alto.

NOTA 3: Es posible que estas directrices no se apliquen a todas las situaciones. La propagación electromagnética es afectada por la absorción y el reflejo en estructuras, objetos y personas.

a Las intensidades de campo de los transmisores fijos como las estaciones base para radioteléfonos (móviles/inalámbricos) y radios móviles terrestres, emisoras de aficionados, emisiones de radio AM y FM y emisiones de televisión, no se pueden predecir con exactitud de forma teórica. Para evaluar el entorno electromagnético provocado por transmisores de RF fijos, debe considerar la posibilidad de realizar una prueba electromagnética in situ. Si la intensidad de campo medida en el lugar donde habrá de usarse el dispositivo excede el nivel de cumplimiento de RF correspondiente indicado anteriormente, el dispositivo deberá ser vigilado para verificar que funciona normalmente. Si se observa una anomalía en el funcionamiento, es posible que sea necesario tomar medidas adicionales como reorientar o trasladar el dispositivo.

b En el rango de frecuencias de 150 kHz a 80 MHz, las intensidades de campo deberían ser inferiores a 3 V/m.

#### **Distancias recomendadas de separación entre equipos de comunicación por RF portátiles y móviles y el dispositivo**

El dispositivo está diseñado para su utilización en entornos en los que las alteraciones por RF irradiada están controladas. El cliente o usuario del dispositivo puede ayudar a evitar la interferencia electromagnética guardando una distancia mínima entre los equipos portátiles y móviles de comunicación por RF (transmisores) y el dispositivo, como se recomienda a continuación, según la potencia máxima de salida del equipo de comunicación.

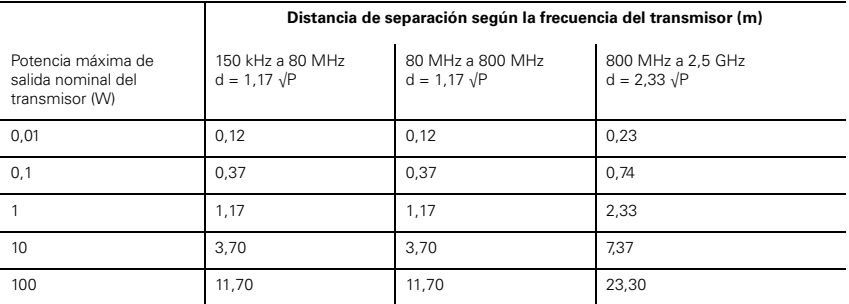

Para transmisores con una potencia máxima de salida que no figure en la tabla anterior, la distancia de separación recomendada d en metros (m) se puede determinar por medio de la ecuación que se aplica a la frecuencia del transmisor, donde P es la potencia máxima de salida del transmisor en vatios (W), según el fabricante del transmisor. NOTA 1: A 80 MHz y 800 MHz, se aplica la distancia para el rango de frecuencias más alto.

NOTA 2: Es posible que estas directrices no se apliquen a todas las situaciones. La propagación electromagnética es afectada por la absorción y el reflejo en estructuras, objetos y personas.

### <span id="page-37-0"></span>**Símbolos**

cuidado;  $\sum$  Humedad máxima;<br>
ia arriba;  $\overline{REF}$  Número de catálogo;<br>  $\sum$  No reutilizar;  $\sum$  Fecha de caducidad;<br>
se use si el envase está dañado;<br>
sechar de conformidad con las leyes y<br>
in del producto, comuniquese c Siga las instrucciones de uso;  $\Box$  Equipo de Clase II;  $\hat{\Lambda}$  Pieza aplicada tipo BF; Timbre (Alarma remota); **IP31** El dispositivo está protegido contra objetos extraños sólidos de 2,5 mm (0,1 pulg.) de diámetro y mayores, y gotas de agua que caigan verticalmente;  $\bigwedge$  Precaución;  $\bigwedge$  Anuncio de advertencia general (consulte el enchufe conector del H4i y la conexión de CA del dispositivo); **ON/STAND-BY** Estado en espera o preparatorio para una parte del equipo (interruptor de corriente);  $\mathsf{O}_\mathsf{2}$  Conexión para suministro de oxígeno; **max 30 l/min** (máx 30 l/min);  $\leftarrow \rightarrow$  Puerto de datos; Asociación canadiense de normas; <sub>\*\*</sub> Limitación de temperatura para almacenamiento y transporte; I Manéjese con cuidado;  $\mathbb{R}^m$  Humedad máxima: Manténgase seco; **Manténgase** Fabricante;  $\prod$  Hacia arriba; REF Número de catálogo;  $\overline{\text{SN}}$  Número de serie:  $\overline{\text{LOT}}$  Código de lote:  $\overline{\text{SN}}$  No reutilizar;  $\overline{\text{SP}}$  Fecha de caducidad;  $\mathbb X$  Manténgase alejado de la luz solar;  $\otimes$  No se use si el envase está dañado; Sin látex **+ 60 °C** LATEX

**Información ambiental** Este dispositivo se debe desechar de conformidad con las leyes y normativas del país en el que se deseche.

Para obtener más información acerca de la disposición del producto, comuníquese con su oficina local de ResMed o con su distribuidor especializado, o visite nuestra página web en www.resmed.com.

Deseche los filtros de aire y los tubos de aire usados conforme a las directivas de su país.

#### <span id="page-37-1"></span>**Advertencias y precauciones generales ADVERTENCIAS** T

Una **advertencia** alerta sobre la posibilidad de que se produzcan lesiones.

- Antes de usar el dispositivo, lea el presente manual en su totalidad.
- Este dispositivo debería usarse únicamente con los tubos de aire y los accesorios recomendados por ResMed o el médico que receta el tratamiento. El uso de tubos de aire y accesorios incorrectos puede afectar el funcionamiento de este dispositivo.
- El dispositivo y los accesorios deben ser utilizados solamente para el uso específico indicado.
- El dispositivo debe utilizarse únicamente con las mascarillas (y conectores<sup>1</sup>) recomendados por ResMed o por un médico o terapeuta respiratorio. No debe usar una mascarilla a menos que el equipo esté encendido y funcionando correctamente. El orificio u orificios de ventilación asociados con la mascarilla no se deben obstruir nunca.

**Explicación:** El Stellar está indicado para ser utilizado con mascarillas (o conectores<sup>1</sup>) especiales cuyos orificios de ventilación permiten un flujo continuo de aire hacia fuera de la mascarilla. Mientras el dispositivo esté encendido y funcionando correctamente, el aire fresco del dispositivo desplaza el aire espirado hacia fuera de la mascarilla a través de los orificios de ventilación. No obstante, cuando el dispositivo no esté funcionando, no se suministrará suficiente aire fresco a través de la mascarilla y es posible que se vuelva a respirar el aire

<sup>1</sup> Se pueden incorporar puertos en la mascarilla o en los conectores próximos a la mascarilla.

espirado. Volver a respirar el aire espirado durante más de unos minutos puede provocar en algunas circunstancias asfixia. Esto es válido para la mayoría de los dispositivos de presión positiva en las vías respiratorias.

- $\bullet$  Fn caso de corte eléctrico<sup>1</sup> o avería del dispositivo, retire la mascarilla o el soporte del catéter del tubo de traqueotomía.
- Peligro de explosión: no lo utilice cerca de anestésicos inflamables.
- No utilice el dispositivo si presenta defectos externos obvios o si ocurren cambios inexplicables en su funcionamiento.
- Utilice solamente accesorios y piezas originales y aprobadas de ResMed.
- Use solamente accesorios sacados del paquete original. En caso de que el paquete esté dañado, el producto en cuestión no se deberá utilizar y deberá desecharse junto con el empaque.
- Antes de usar el dispositivo y los accesorios por primera vez, asegúrese de que todos los componentes estén en buen estado y de que se garantice su seguridad operativa. Si observa cualquier defecto, el sistema no deberá utilizarse.
- El equipo adicional que se conecte al equipo médico eléctrico debe cumplir con la norma CEI o ISO correspondiente (p. ej. CEI 60950 para equipos de procesamientos de datos). Además, todas las configuraciones deben cumplir con los requisitos para sistemas eléctricos médicos (consulte CEI 60601-1-1 o cláusula 16 de la 3Ed. de CEI 60601-1, respectivamente). Cualquier persona que conecte equipos adicionales a un equipo médico eléctrico está configurando un sistema médico, y es por lo tanto responsable de que el sistema cumpla con los requisitos para sistemas médicos eléctricos. Se ruega que se preste atención al hecho de que las leyes locales tienen precedente sobre los requisitos arriba mencionados. En caso de duda, consulte al representante o al departamento de servicio técnico en su área.
- No está permitido realizar ninguna modificación en este equipo.

### **PRECAUCIONES**

Una **precaución** explica medidas especiales a tomar para el uso seguro y eficaz del dispositivo.

- Al utilizar accesorios, lea el manual del usuario del fabricante correspondiente. El envase de los consumibles puede proporcionar información importante; consulte también los símbolos en [la página](#page-37-0) 35.
- A bajas presiones, es posible que el flujo de aire a través de los orificios de ventilación de la mascarilla no sea suficiente para eliminar todos los gases espirados, y es posible que parte de ellos sean reinspirados.
- El dispositivo no debe exponerse a fuerza excesiva.
- Si el dispositivo se cae al suelo accidentalmente, comuníquese con su agente de servicio autorizado.
- Preste atención a las fugas y otros sonidos inusuales. Si se produce un problema, comuníquese con un agente de servicio autorizado.
- No reemplace ninguna pieza del circuito de respiración mientras el dispositivo se encuentre en funcionamiento. Detenga el funcionamiento antes de cambiar una pieza.

#### *Notas:*

Una nota le informa acerca de las características especiales del producto.

- Las anteriores son advertencias y precauciones generales. En el manual del usuario aparecen advertencias, precauciones y notas adicionales específicas junto a las instrucciones pertinentes.
- Solo personal capacitado y autorizado tiene permitido realizar cambios a los parámetros clínicos.
- Coloque el dispositivo y asegúrese de que el cable de alimentación se pueda retirar fácilmente del tomacorriente.

<sup>1</sup> Durante un corte eléctrico parcial (inferior al voltaje nominal mínimo) o total, no se suministrarán las presiones del tratamiento. Cuando se restablezca el suministro, el funcionamiento podrá reanudarse sin cambios en los parámetros.

### <span id="page-39-0"></span>**Garantía limitada**

ResMed Ltd (a partir de ahora 'ResMed') garantiza que su producto no presentará defectos materiales ni de fabricación a partir de la fecha de compra durante el plazo especificado a continuación.

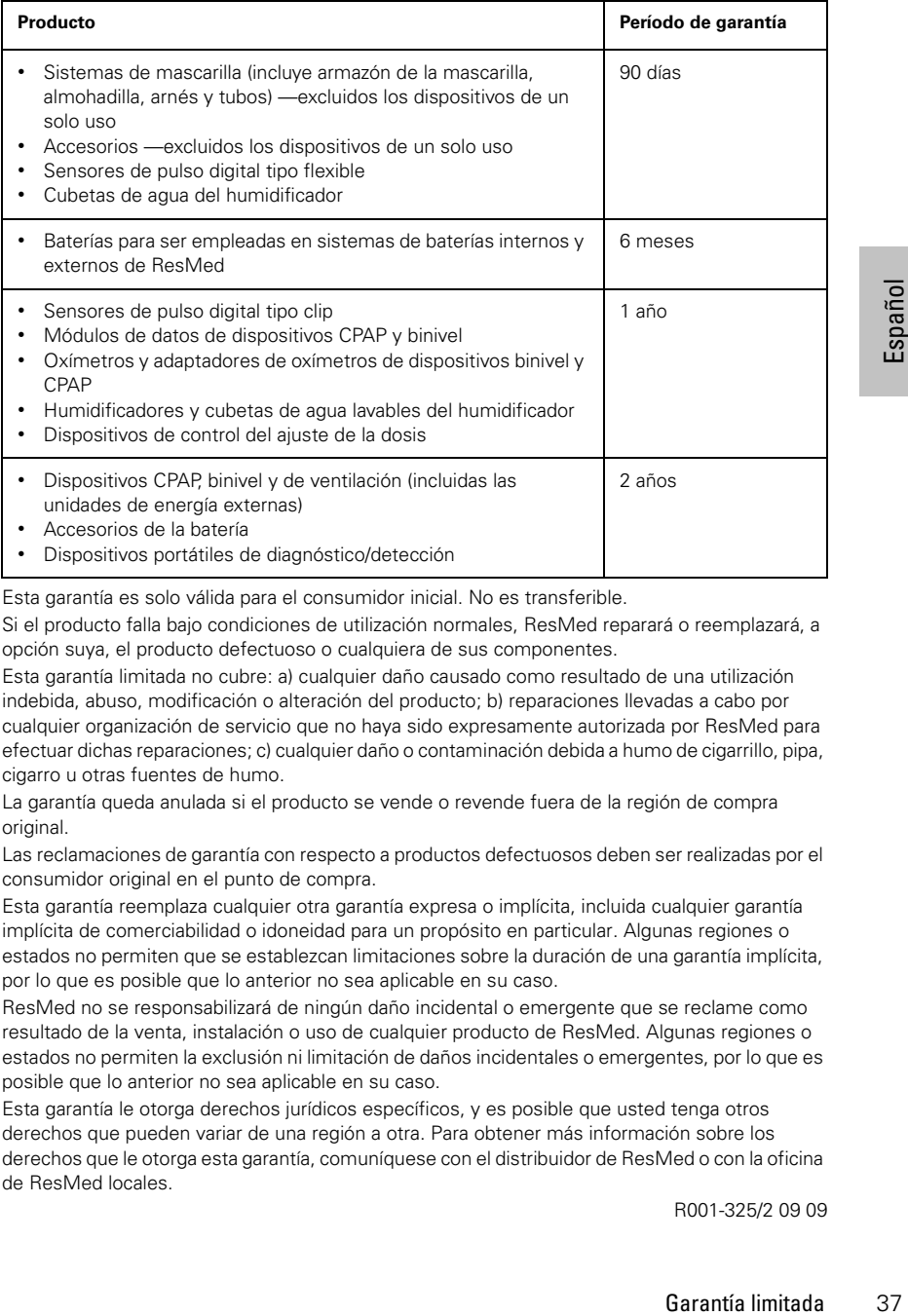

Esta garantía es solo válida para el consumidor inicial. No es transferible.

Si el producto falla bajo condiciones de utilización normales, ResMed reparará o reemplazará, a opción suya, el producto defectuoso o cualquiera de sus componentes.

Esta garantía limitada no cubre: a) cualquier daño causado como resultado de una utilización indebida, abuso, modificación o alteración del producto; b) reparaciones llevadas a cabo por cualquier organización de servicio que no haya sido expresamente autorizada por ResMed para efectuar dichas reparaciones; c) cualquier daño o contaminación debida a humo de cigarrillo, pipa, cigarro u otras fuentes de humo.

La garantía queda anulada si el producto se vende o revende fuera de la región de compra original.

Las reclamaciones de garantía con respecto a productos defectuosos deben ser realizadas por el consumidor original en el punto de compra.

Esta garantía reemplaza cualquier otra garantía expresa o implícita, incluida cualquier garantía implícita de comerciabilidad o idoneidad para un propósito en particular. Algunas regiones o estados no permiten que se establezcan limitaciones sobre la duración de una garantía implícita, por lo que es posible que lo anterior no sea aplicable en su caso.

ResMed no se responsabilizará de ningún daño incidental o emergente que se reclame como resultado de la venta, instalación o uso de cualquier producto de ResMed. Algunas regiones o estados no permiten la exclusión ni limitación de daños incidentales o emergentes, por lo que es posible que lo anterior no sea aplicable en su caso.

Esta garantía le otorga derechos jurídicos específicos, y es posible que usted tenga otros derechos que pueden variar de una región a otra. Para obtener más información sobre los derechos que le otorga esta garantía, comuníquese con el distribuidor de ResMed o con la oficina de ResMed locales.

R001-325/2 09 09

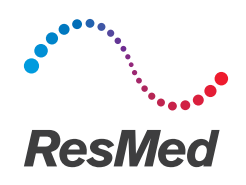

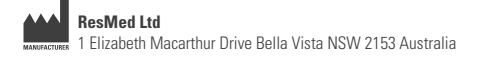

See Resmed.com for other ResMed locations worldwide. ResMed, SlimLine, SmartStart, Stellar and TiCONTROL are trademarks of the ResMed family of companies. For patent and other intellectual property information, see ResMed.com/ip © 2018 ResMed Ltd 248935/1 2018-04

ResMed.com